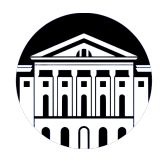

# **МИНИСТЕРСТВО НАУКИ И ВЫСШЕГО ОБРАЗОВАНИЯ РОССИЙСКОЙ ФЕДЕРАЦИИ**

федеральное государственное бюджетное образовательное учреждение высшего образования **«ИРКУТСКИЙ ГОСУДАРСТВЕННЫЙ УНИВЕРСИТЕТ»** ФГБОУ ВО «ИГУ»

> Факультет бизнес-коммуникаций и информатики Кафедра естественнонаучных дисциплин

# **ФОНД ОЦЕНОЧНЫХ СРЕДСТВ**

по дисциплине Б1.В.10 Технологии смешанной реальности

направление подготовки 09.03.03 Прикладная информатика

направленность (профиль) Прикладная информатика в дизайне

Одобрен УМК факультета бизнес-коммуникаций и информатики

Разработан в соответствии с ФГОС ВО

с учетом требований проф. стандарта

Председатель УМК В.К. Карнаухова

*ФИО, должность, ученая степень, звание подпись, печать*

Разработчики:

*(занимаемая должность) (анимаемая должность)* 

доцент  $A.\Gamma$ . Балахчи<br>aeмая должность)  $A.\Gamma$ . Балахчи

*Цель фонда оценочных средств.* Оценочные средства предназначены для контроля и оценки образовательных достижений обучающихся, освоивших программу учебной дисциплины «Б1.В.10 Технологии смешанной реальности». Перечень видов оценочных средств соответствует рабочей программе дисциплины.

*Фонд оценочных средств включает* контрольные материалы для проведения текущего контроля (в следующих формах: тест, практическое задание, глоссарий по предмету, конспект лекций) и промежуточной аттестации в форме вопросов и заданий к зачету с оценкой.

*Структура и содержание заданий* – задания разработаны в соответствии с рабочей программой дисциплины «Б1.В.10 Технологии смешанной реальности».

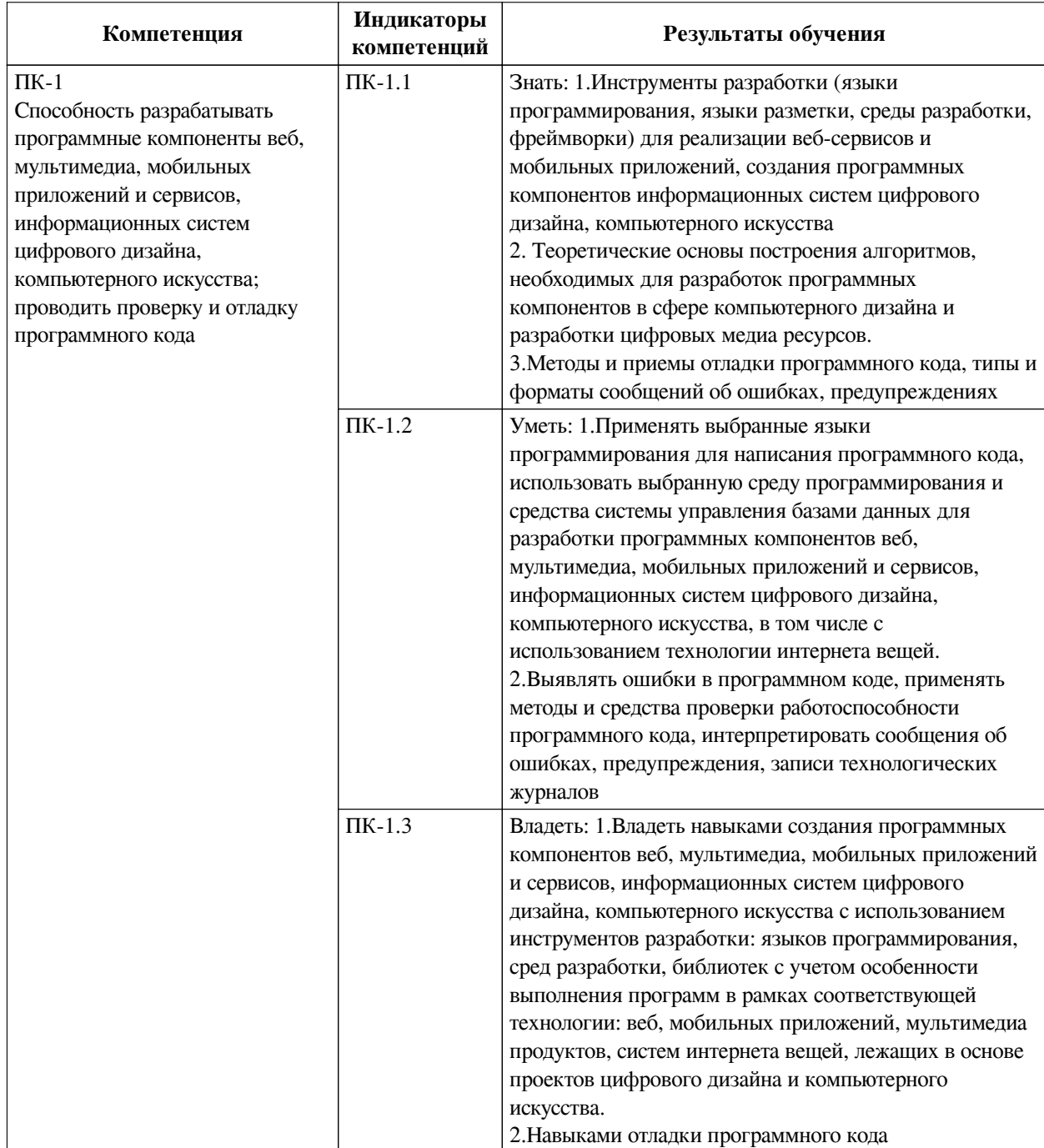

# 1. Паспорт фонда оценочных средств

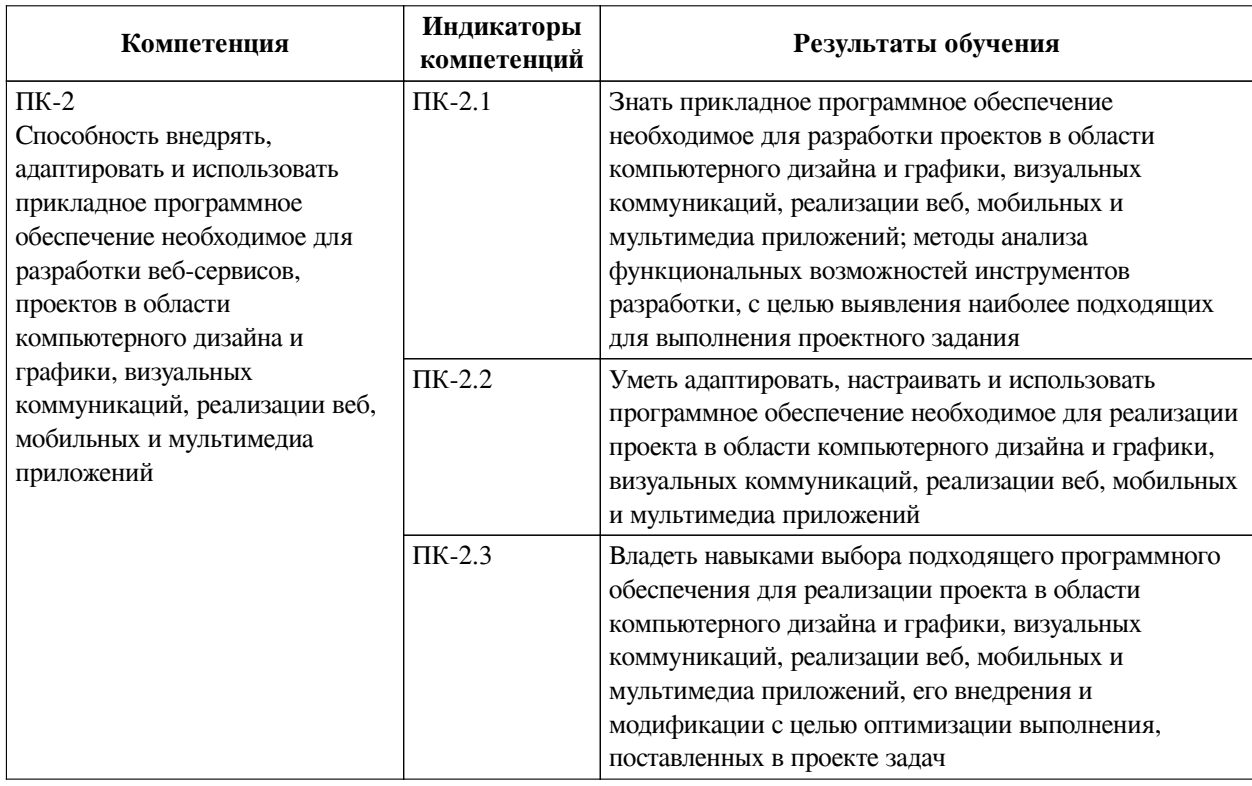

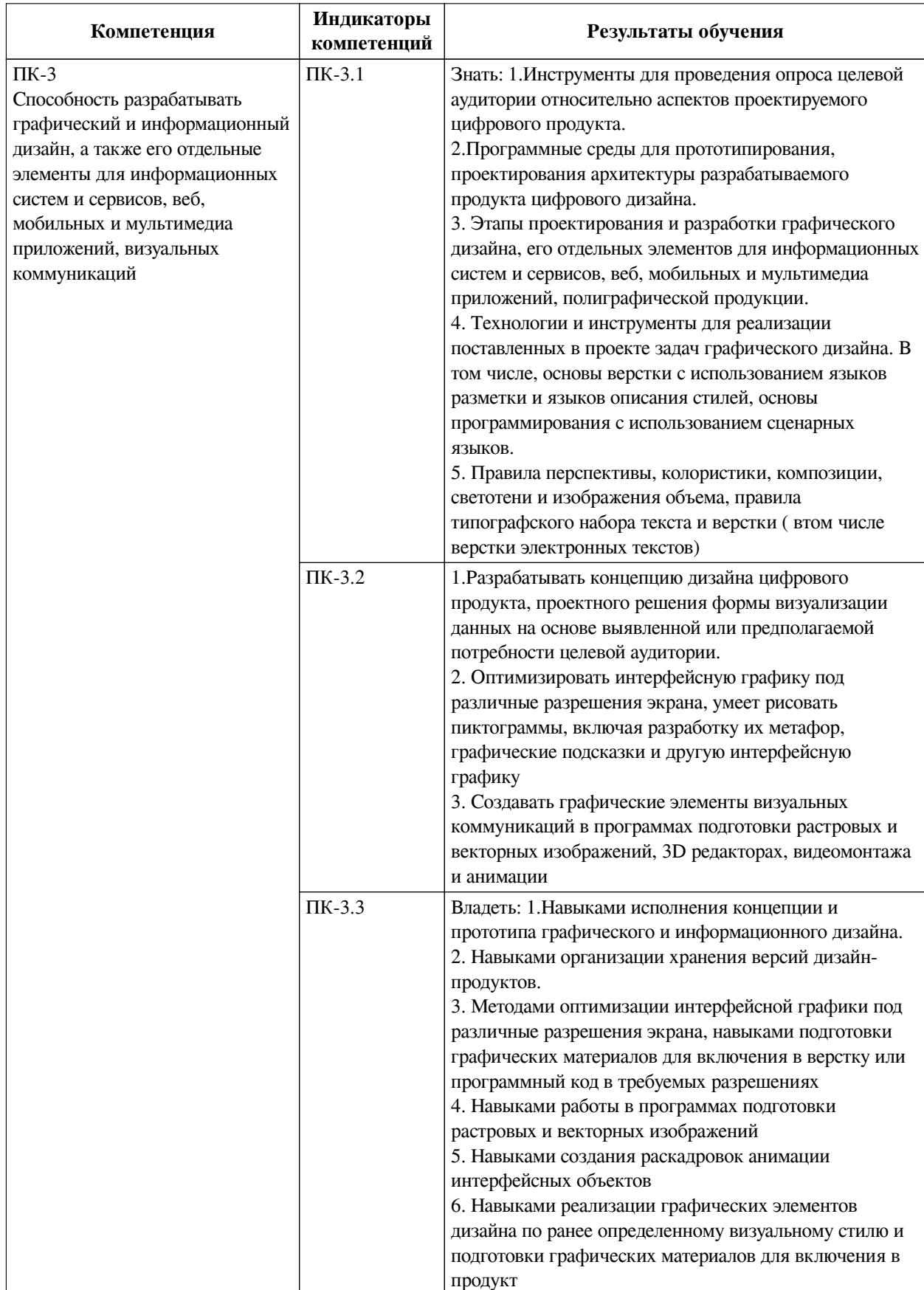

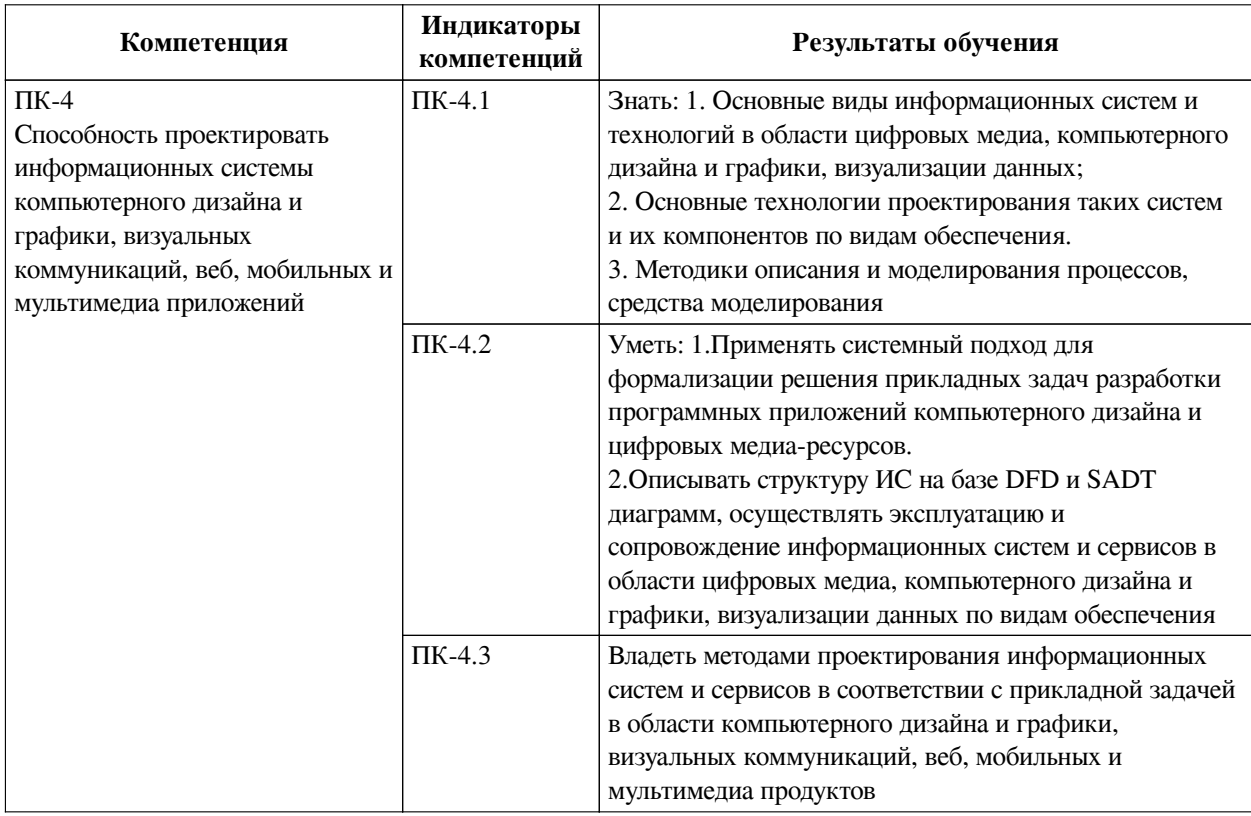

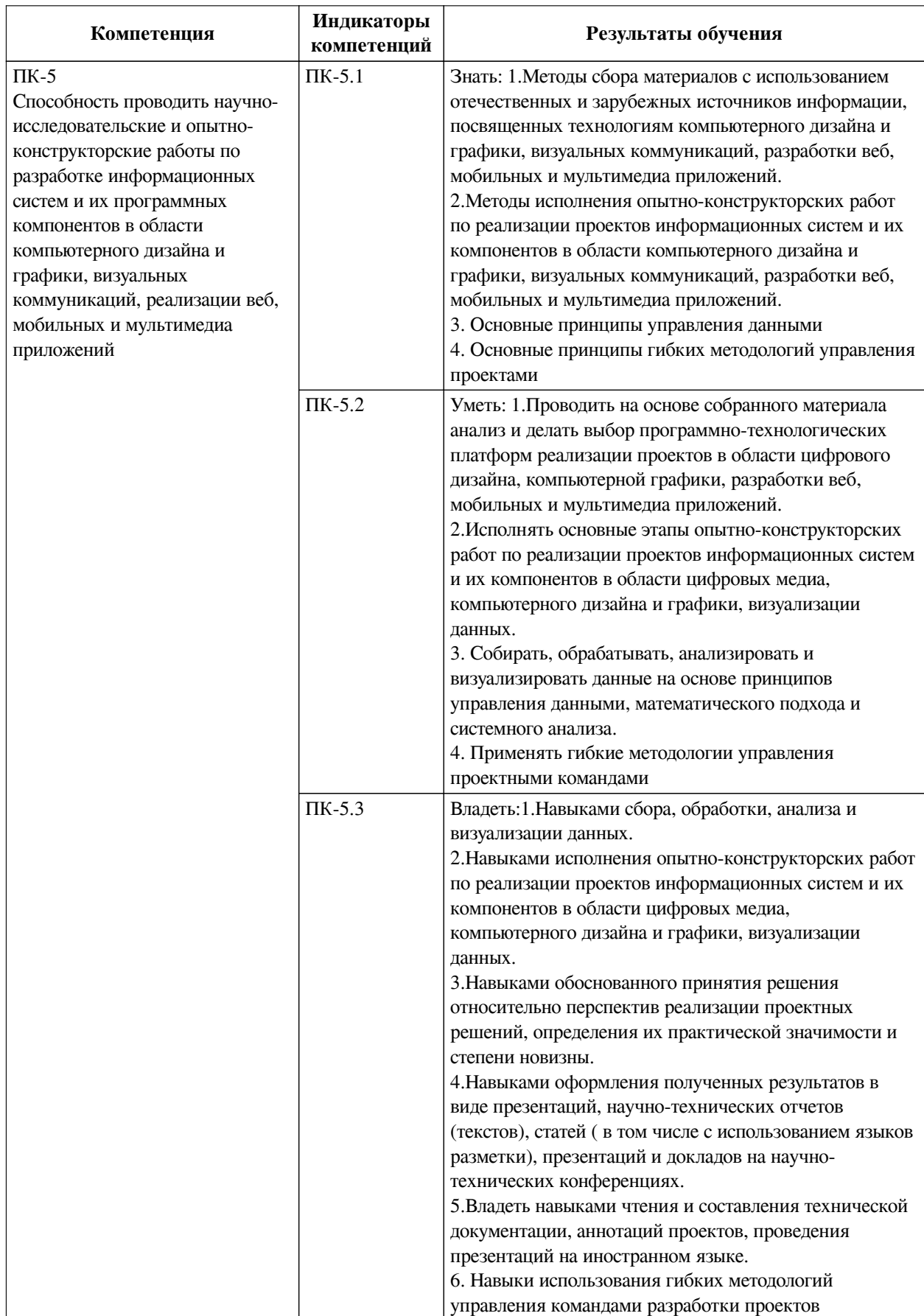

2. Показатели и критерии оценивания компетенций, шкалы оценивания

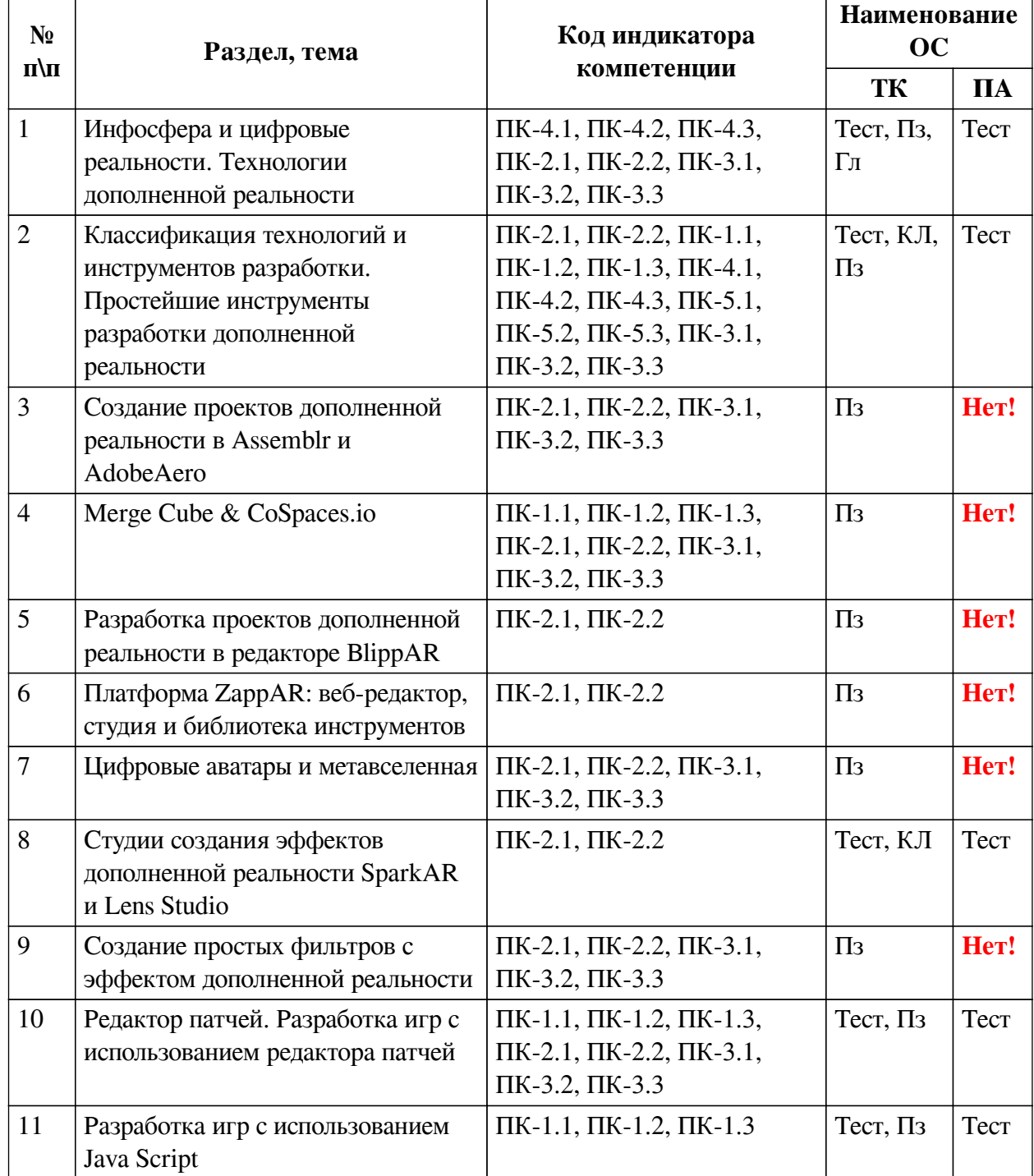

# **2.1. Показатели и критерии оценивания компетенций**

**2.2. Критерии оценивания результатов обучения для текущего контроля успеваемости и промежуточной аттестации**

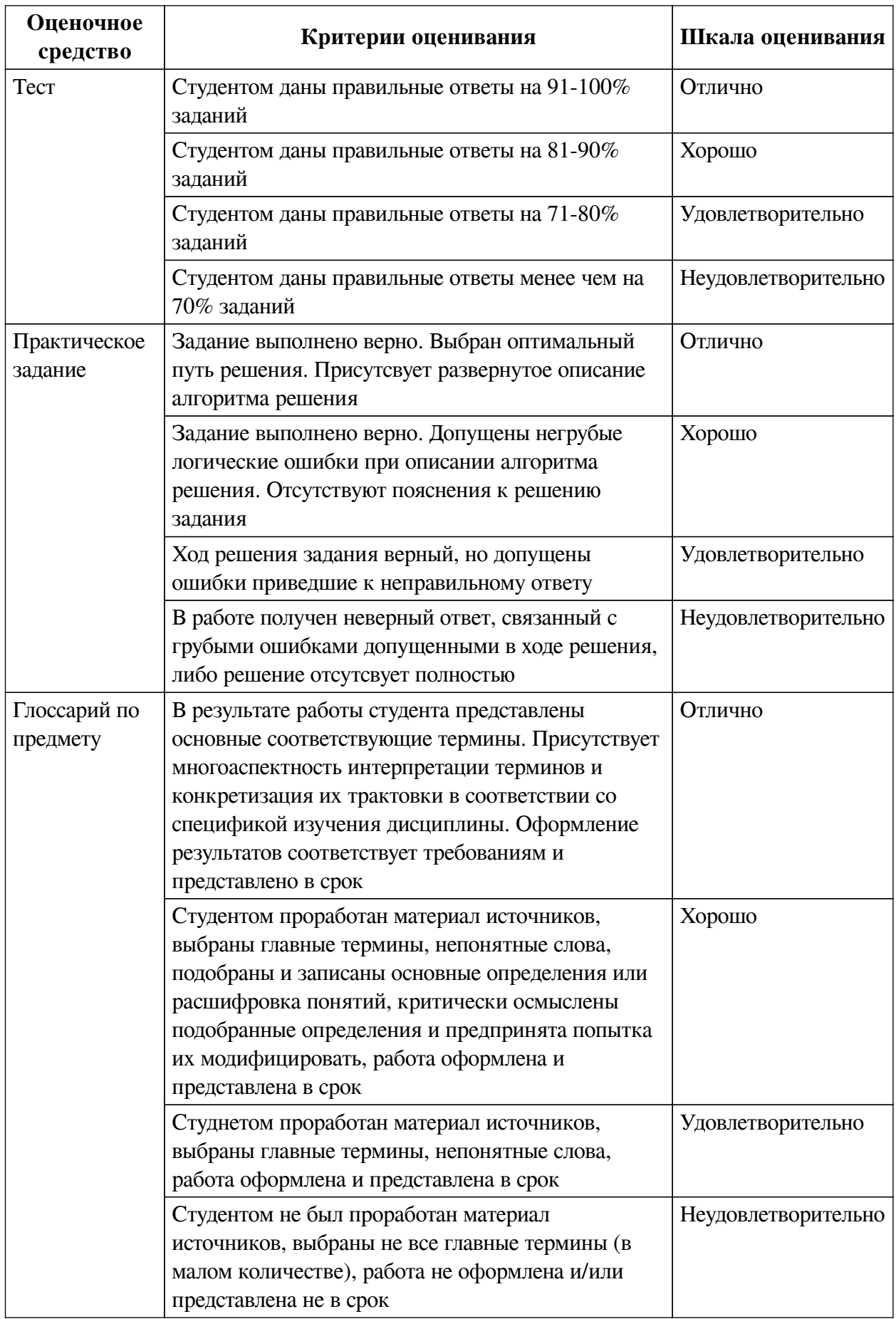

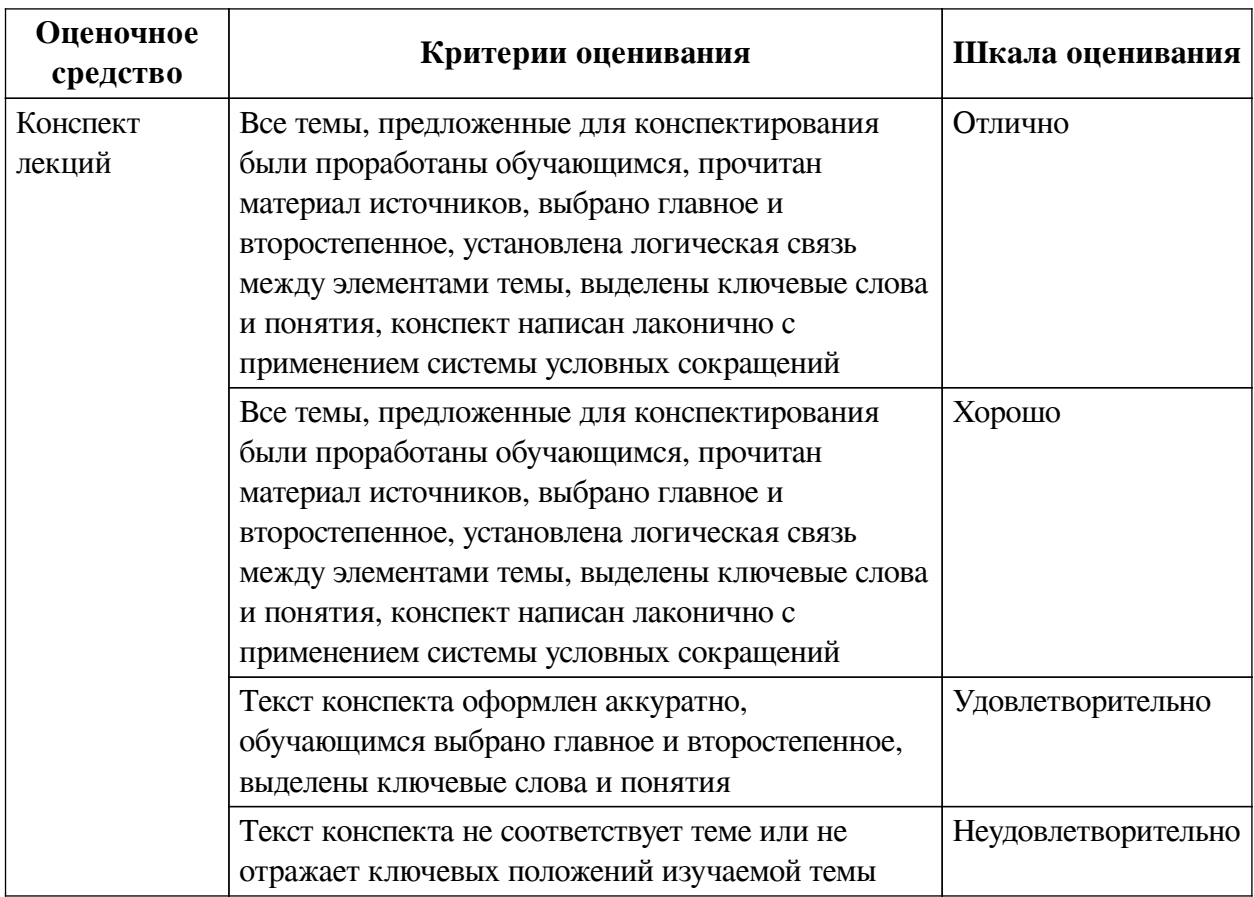

# 2.3. Оценочные средства для текущего контроля (примеры)

# 2.3.1. Материалы для компьютерного тестирования обучающихся

## Общие критерии оценивания

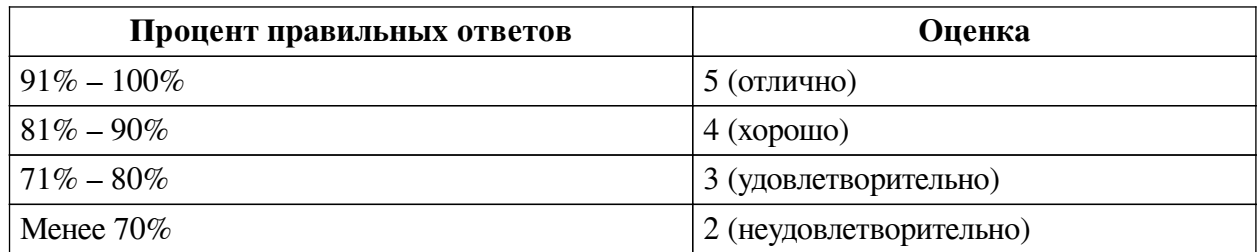

## Соответствие вопросов теста индикаторам формируемых и оцениваемых компетенций

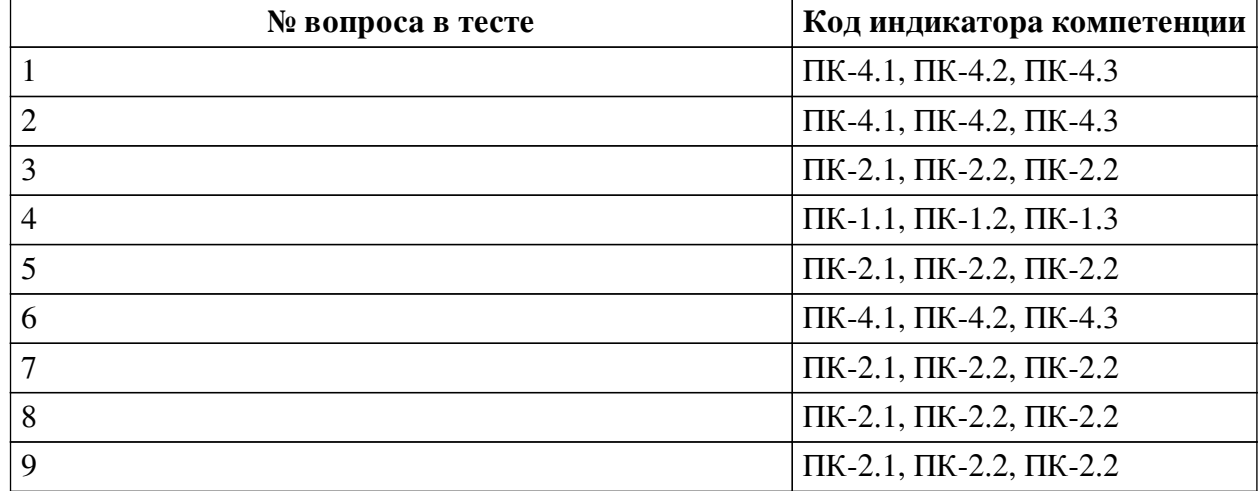

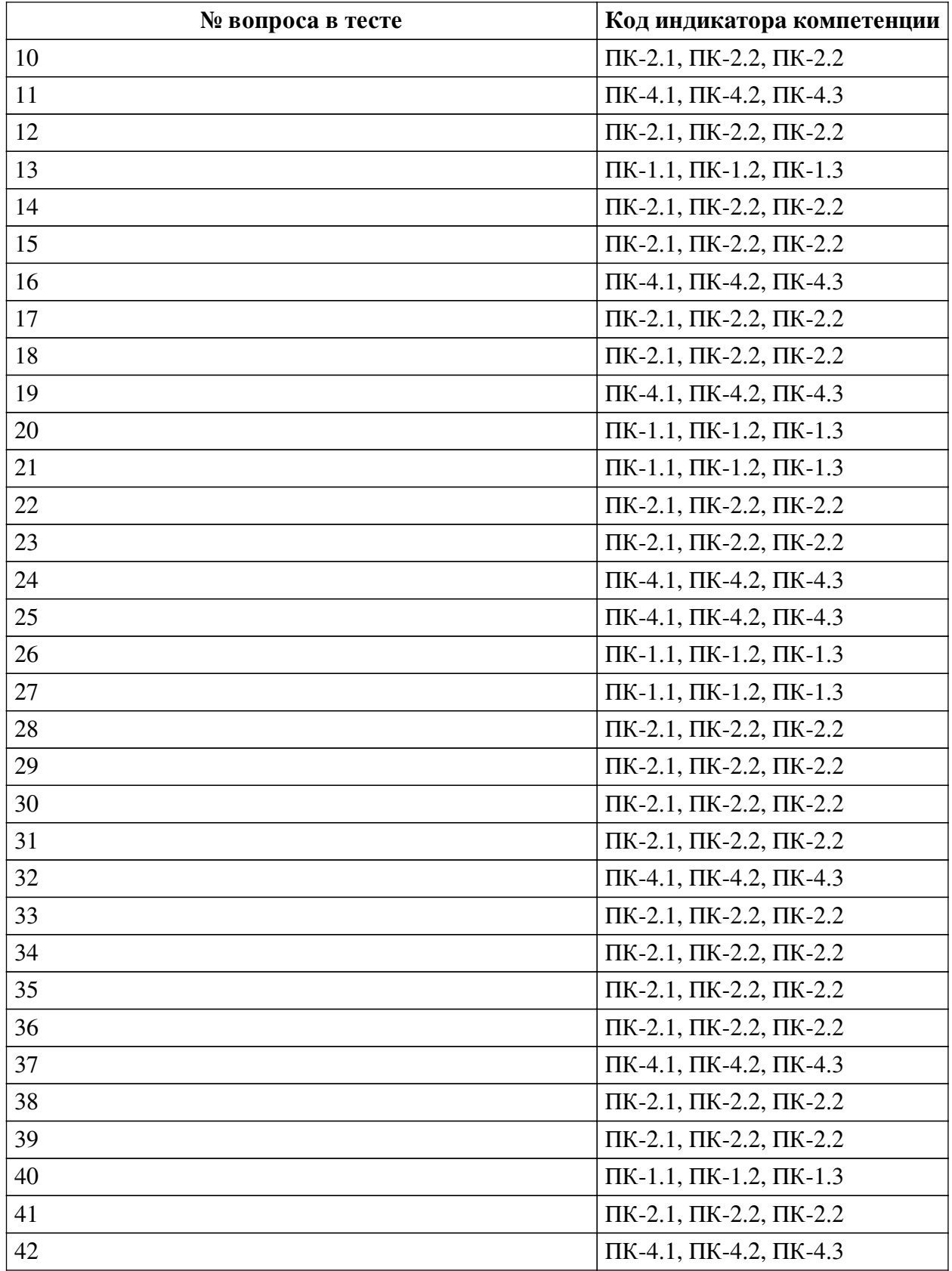

# **Ключ ответов**

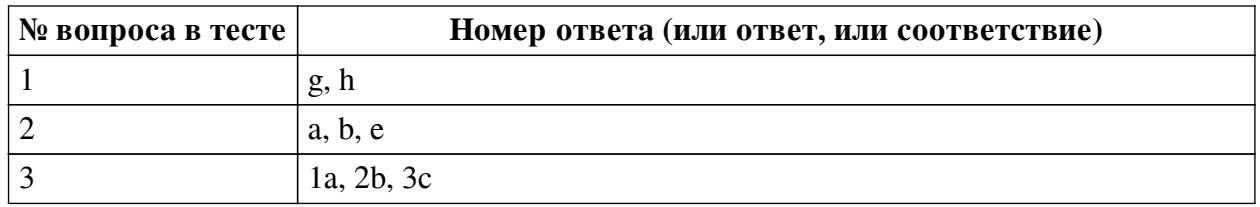

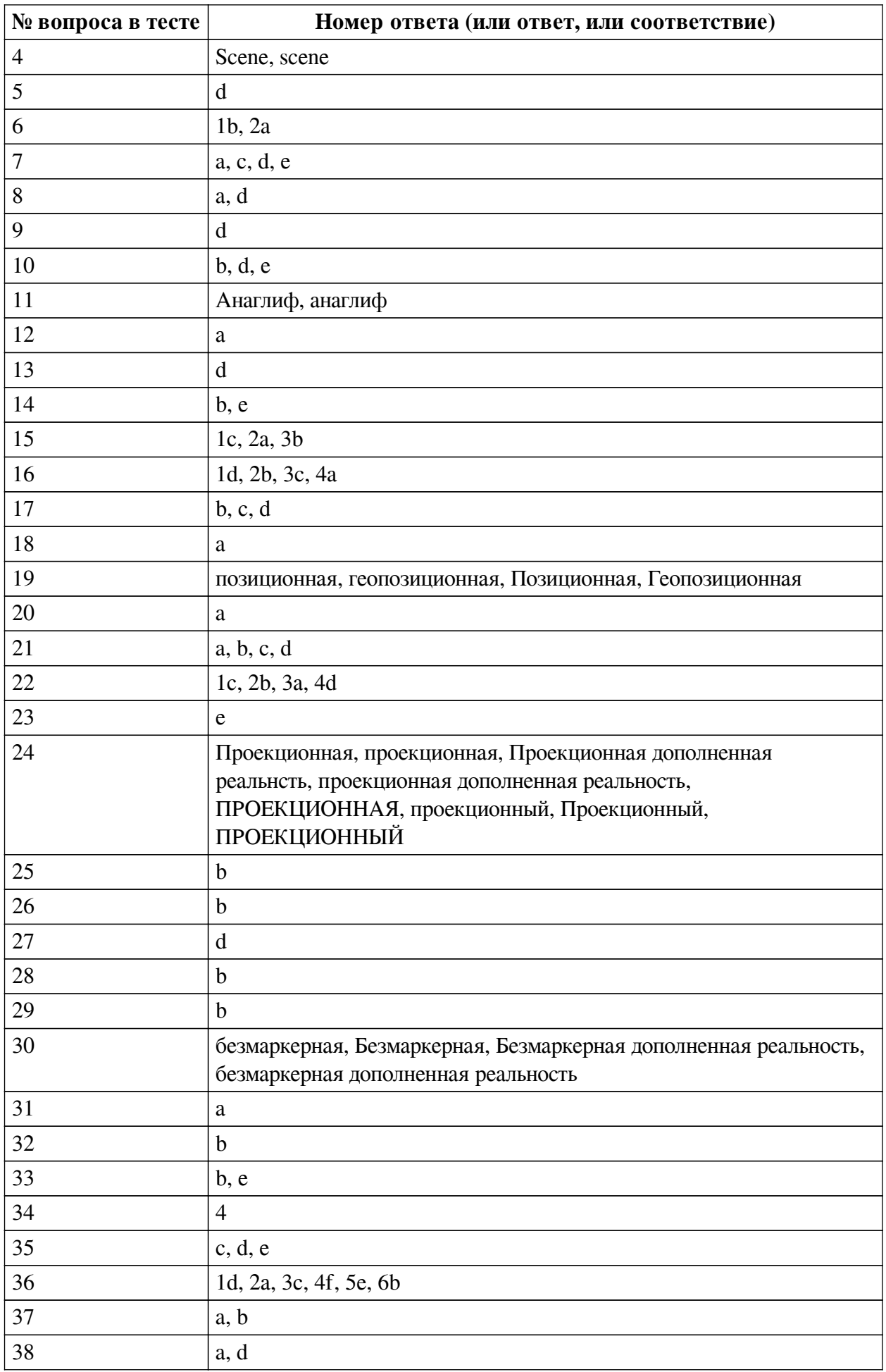

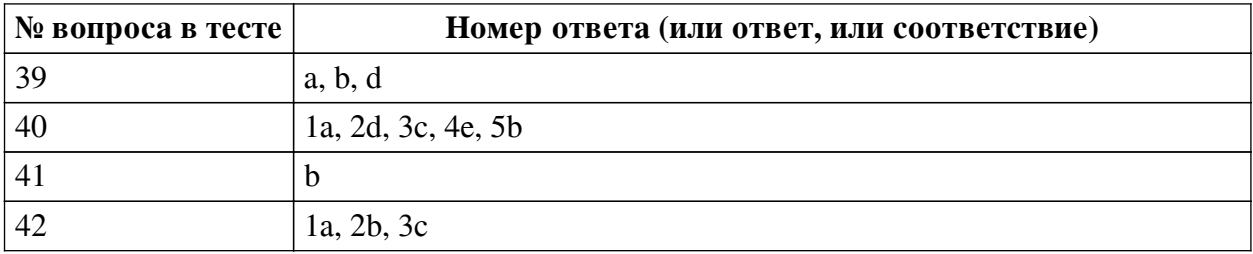

#### **Перечень тестовых вопросов**

*№ 1. Задание с множественным выбором. Выберите 2 правильных ответа.*

По типу взаимодействия с пользователем дополненная реальность бывает:

- a. аудиовизуальная
- b. визуальная
- c. мобильная
- d. оптическая
- e. аудио
- f. геопозиционная
- g. интерактивная
- h. автономная
- i. стационарная
- *№ 2. Задание с множественным выбором. Выберите 3 правильных ответа.*
- В виртуальной реальности несколько компонентов, укажите их из списка приведенного

ниже

- a. перемещение по модельному миру
- b. взаимодействие с модельным миром
- c. шлем
- d. джойстик
- e. модельная среда
- f. персональный компьютер
- *№ 3. Задание на соответствие. Соотнесите элементы двух списков.*

Сопоставьте название шаблона с типом настройки в нем.

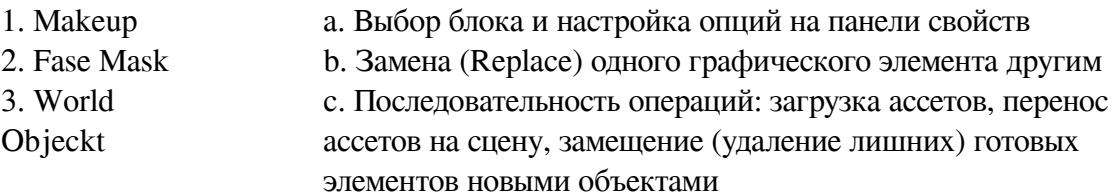

*№ 4. Задание открытой формы. Введите ответ.*

Как называется модуль используемы для получения доступа к объектам на сцене

*№ 5. Задание с единичным выбором. Выберите один правильный ответ.*

Какой инструмент для перехода к активному AR-содержимому требует сканирование QR-кода?

- a. CoSpaces Edu
- b. AdobeAero
- c. Assemblr

d. EyeJack

e. Artivive

*№ 6. Задание на соответствие. Соотнесите элементы двух списков.*

Сопоставьте понятия и определения

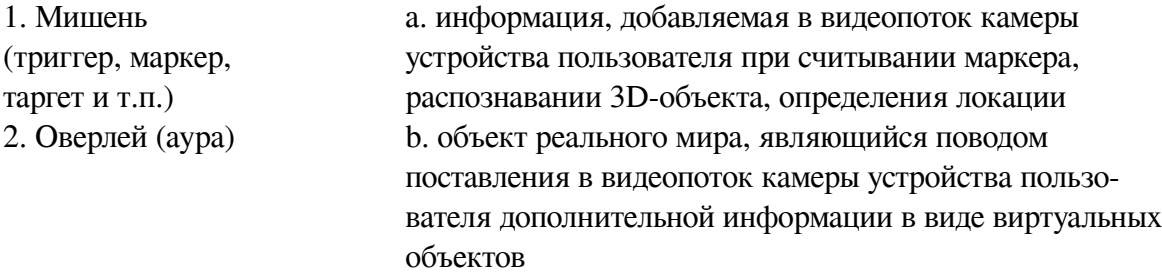

*№ 7. Задание с множественным выбором. Выберите 4 правильных ответа.* Какие из представленных инструментов имеют собственный youtube канал?

- a. AdobeAero
- b. EyeJack
- c. Artivive
- d. CoSpaces Edu
- e. Assemblr

*№ 8. Задание с множественным выбором. Выберите 2 правильных ответа.*

Какие объекты, из перечисленных ниже, необходимо добавить на сцену для создания фильтра макияжа?

a. Face Tracker

- b. Rectangle
- c. 3D Object
- d. Face Mesh
- e. Particle System

f. Plane

g. Plane Tracker

*№ 9. Задание с единичным выбором. Выберите один правильный ответ.*

Какие из представленных инструментов имеют интеграцию с популярным STEMпроектом Merge Cube?

- a. EyeJack
- b. AdobeAero
- c. Assemblr
- d. CoSpaces Edu
- e. Artivive

*№ 10. Задание с множественным выбором. Выберите 3 правильных ответа.*

Какие из пересиленных ниже инструментов поддерживают Face tracking?

a. AR.js

b. Lens Studio

c. Vuforia

d. Universal AR SDK

e. SparkAR

*№ 11. Задание открытой формы. Введите ответ.*

Назовите название метода получения стереоэффекта из обычных изображений при помощи цветового кодирования изображений, предназначенных для левого и правого глаза

*№ 12. Задание с единичным выбором. Выберите один правильный ответ.*

Какой тип трекера из SparkAr Studio не поддерживает социальная сеть Instagram, но поддерживает Facebook?

a. Hand Tracker

b. Face Tracker

c. Fixed Target Tracker

d. Plane Tracker

*№ 13. Задание с единичным выбором. Выберите один правильный ответ.*

Метод компьютерного зрения, который позволяет нам распознавать и определять местонахождение объектов на изображении или видео

a. Face tracking

b. SLAM

c. Image tracking

d. Object tracking

*№ 14. Задание с множественным выбором. Выберите 2 правильных ответа.*

Какие из представленных программ ориентированы на обучение школьников, созданы специально или имеют соответствующее расширение?

a. Artivive

b. Assemblr

c. AdobeAero

d. EyeJack

e. CoSpaces Edu

*№ 15. Задание на последовательность. Расположите в правильном порядке.*

Каков базовый алгоритм работы при реализации проектов масок в программе SparkAr Studio?

a. Добавляем материал

b. Добавляем текстуру

c. Добавляем объект

*№ 16. Задание на соответствие. Соотнесите элементы двух списков.*

#### Сопоставьте понятия и определения

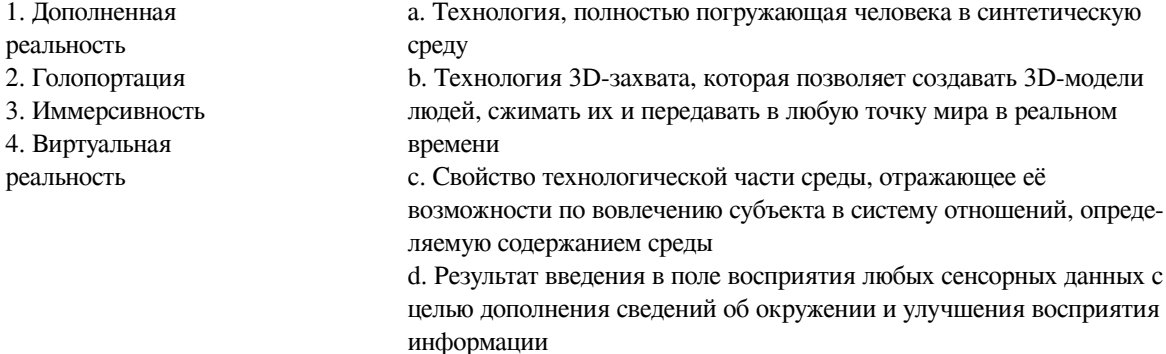

*№ 17. Задание с множественным выбором. Выберите 3 правильных ответа.*

Какие инструменты обладают дополнительными возможностями настройки интерактивности AR-объектов средствами блочного программирования?

a. Artivive

b. CoSpaces Edu

c. AdobeAero

d. Assemblr

e. EyeJack

*№ 18. Задание с единичным выбором. Выберите один правильный ответ.*

Какой из инструментов имеет наиболее высокие требования к производительности ПК?

a. AdobeAero

b. Artivive

c. EyeJack

d. CoSpaces Edu

e. Assemblr

*№ 19. Задание открытой формы. Введите ответ.*

Дополненная реальность, привязанная к конкретной локации — в этом случае AR-приложение позиционирует контент дополненной реальности на конкретном местоположении, определяя его с помощью GPS координат, давая возможность практического применения по разным направлениям.

*№ 20. Задание с единичным выбором. Выберите один правильный ответ.*

Укажите верный порядок действий для перевода локальных координат частей лица (относительно лица), в глобальные (относительна сцены) 1) Создание патча GlobalTransform 2) Передача объекта-наследника в в патч GlobalTransform 3) Создание объекта-наследника (например plane) в FaceTracker 4) Привязывание координаты объекта-наследника к координате частей лица

a.  $3 > 4 > 1 > 2$ b.  $1 \rightarrow 2 \rightarrow 3 \rightarrow 4$ c. 2 -> 1 -> 4 -> 3

d.  $1 - > 2 - > 4 - > 3$ 

*№ 21. Задание с множественным выбором. Выберите 4 правильных ответа.*

Какие координаты возвращает патч Mouth

a. Координату правого уголка рта

b. Координату левого уголка рта

c. Координату центра нижней губы

d. Координату центра верхней губы

e. Координату центра рта

*№ 22. Задание на соответствие. Соотнесите элементы двух списков.*

Сопоставьте название программ с их функциональным назначением

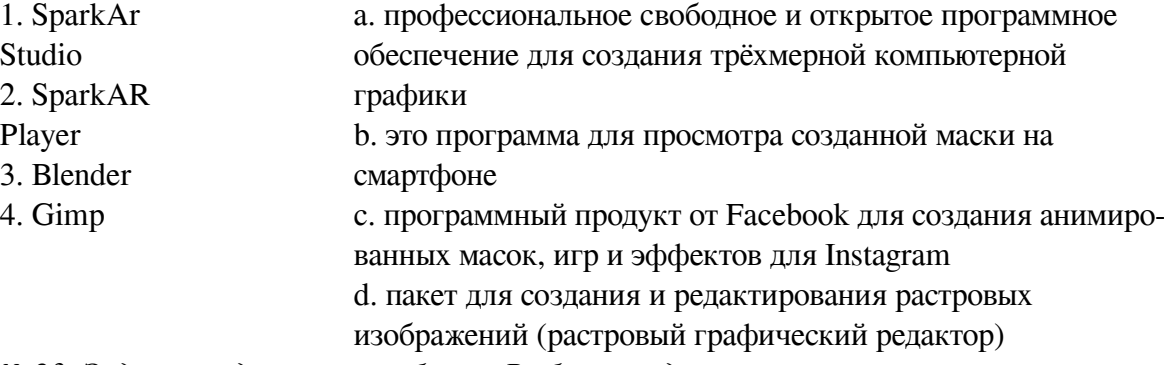

*№ 23. Задание с единичным выбором. Выберите один правильный ответ.*

Какой вид шейдера позволяет настроить эффект ретуши для кожи лица модели?

a. Standart

b. Physically Based

c. Flat

d. Fase Paint

e. Retouching

*№ 24. Задание открытой формы. Введите ответ.*

Какой тип технологии дополненной реальности работает на основе проецирования искусственного света на физические поверхности для создания реалистичных объектов?

*№ 25. Задание с единичным выбором. Выберите один правильный ответ.*

Определите точку континуума реальность-виртуальность (тип реальности): участник- -наблюдатель полностью погружен и взаимодействует с полностью искусственным миром

a. дополненная виртуальность

b. виртуальная реальность

c. дополненная реальность

d. гибридная реальность

*№ 26. Задание с единичным выбором. Выберите один правильный ответ.*

Для чего используется патч Transition

a. Для проверки условия

b. Для перехода значения из одного состояния в другое

c. Для генерации случайного состояния

d. Для контроля анимации

*№ 27. Задание с единичным выбором. Выберите один правильный ответ.*

Какой командой можно задать случайное число в диапазоне от -0.03 до +0.03

a. Random.random() \* 0.03 / (-1)

b. Random.random([-0.03, 0.03])

c. Random.random()

d. Random.random() \* 0.06 - 0.03

*№ 28. Задание с единичным выбором. Выберите один правильный ответ.*

Какие из представленных инструментов предназначены только для обучения?

a. Assemblr

b. CoSpaces Edu

c. AdobeAero

d. EyeJack

e. Artivive

*№ 29. Задание с единичным выбором. Выберите один правильный ответ.*

Какие объекты надо добавить на сцену для создания эффекта разлетающихся частиц: снежинки, снег, звезды и т.п.?

a. Canvas

b. Particle System

c. Plane

d. Face Mesh

e. Face Tracker

f. Rectangle

*№ 30. Задание открытой формы. Введите ответ.*

Дополненная реальность, которая работает путем сканирования окружающей среды, не имея триггерной метки, что позволяет разместить объект виртуальной реальности в реальном времени, где вы пожелаете...

*№ 31. Задание с единичным выбором. Выберите один правильный ответ.*

Какие инструменты позволяют создавать проекты с включением панорам 360?

a. CoSpaces Edu

b. AdobeAero

c. EyeJack

d. Assemblr

e. Artivive

*№ 32. Задание с единичным выбором. Выберите один правильный ответ.*

Определите точку континуума реальность-виртуальность (тип реальности): результат добавления к воспринимаемым в качестве элементов реального мира объектов, смоделированных компьютером

a. объективная реальность

b. дополненная реальность

c. дополненная виртуальность

d. виртуальная реальность

*№ 33. Задание с множественным выбором. Выберите 2 правильных ответа.*

Какие из перечисленных ниже фреймворков поддерживают отслеживание трехмерных объектов?

a. SparkAR

b. EasyAR

c. AR.js

d. Universal AR SDK

e. Vuforia

*№ 34. Задание открытой формы. Введите ответ.*

Трекеры являются основополагающими элементами в каждом процессе создания дополненной реальности, будь то лицо, руки, разные поверхности. Сколько типов трекеров

имеет SparkAr Studio? Введите цифру, соответствующую количеству типов трекеров в программе.

*№ 35. Задание с множественным выбором. Выберите 3 правильных ответа.*

Какие программы работают с трехмерными объектами?

a. EyeJack

b. Artivive

c. AdobeAero

d. CoSpaces Edu

e. Assemblr

*№ 36. Задание на соответствие. Соотнесите элементы двух списков.*

Поставьте в соответствие инструменту группу, к которой он принадлежит по каналу размещения AR-контента

1. SparkAR a. веб-ресурсы (геопозиционные)

> b. веб-ресурсы (маркерные/безмаркерные) c. мобильные приложения (Android/IOS)

- 3. Vuforia
- 4. Lens Studio
- 5. ARCore

2. AR.js

d. социальные сети (Facebook)

f. социальные сети (Snapchat)

- e. мобильные приложения (Android)
- 6. Universal AR SDK

*№ 37. Задание с множественным выбором. Выберите 2 правильных ответа.*

По типу устройств, считывающих информацию, дополненная реальность бывает:

- a. геопозиционная
- b. оптическая
- c. интерактивная
- d. визуальная
- e. мобильная
- f. автономная
- g. аудио

h. аудиовизуальная

i. стационарная

*№ 38. Задание с множественным выбором. Выберите 2 правильных ответа.*

Какие объекты надо добавить на сцену для создания эффекта КираКира?

- a. Canvas
- b. Particle System
- c. Face Mesh
- d. Rectangle
- e. Face Tracker
- f. Plane
- g. Plane Tracker

*№ 39. Задание с множественным выбором. Выберите 3 правильных ответа.*

Из представленного списка инструментов дополненной реальности, отберите те, которые подходят для людей творческих профессий и позиционируются, как инструменты для цифрового искусства

- a. EyeJack
- b. Artivive

c. CoSpaces Edu

d. AdobeAero

e. Assemblr

*№ 40. Задание на соответствие. Соотнесите элементы двух списков.*

Поставьте в соответствие

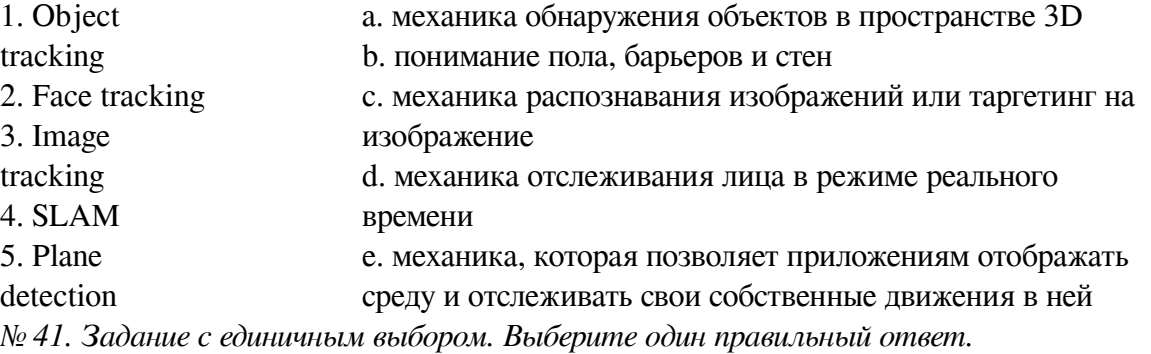

Укажите тип патча группы Face Landmark Patches, который мы выбираем, для создания эффекта "звезды из глаз"?

- a. Chin
- b. Eyelid
- c. Forehead
- d. Nose
- e. Cheek
- f. Eyeball
- g. Eyebrow

*№ 42. Задание на соответствие. Соотнесите элементы двух списков.*

Прочитайте внимательно диалог специалистов бюро виртуальности «RealLife», представленный ниже. Сопоставьте героев диалога с их профессией. 13.56 ARCI-VR: Андрей, наш заказчик - NASA, а не клуб любителей космической фантастики. По-твоему, так выглядит марсианский закат? Откуда здесь эти томные зеленоватые тона? Посмотри фотки с Opportunity – чистый голубой цвет. Тебе два дня, чтобы все исправить. 13.56 ANDREW: ОК. Хотя мне этот вариант кажется живописнее. Зато я допридумал грунт – теперь шаги будут звучать реалистично. 14.02 ARCI-VR: И гравитацию подкрути, у тебя на прыжках картинка не совпадает. 14.05 ANDREW: Еще с утра подкрутил. Тут Надя жалуется – набросала уже 20 стрессовых ситуаций для второго этапа подготовки колонистов, но до консультации с психологами мы не можем утверждать сценарии. Когда они уже результаты тестов пришлют?

- 1. ARCI-VR a. архитектор виртуальности
- 2. ANDREW b. дизайнер виртуальных миров
- 3. Надя c. дизайнер эмоций

## **2.3.2. Глоссарий по предмету для оценки компенетции «ПК-4.1»**

*№ 1. Инфосфера и цифровые реальности.*

Посмотреть материалы соответствующей темы раздела . Составить логическую схему лекции и глоссарий к ней.

### **2.3.3. Глоссарий по предмету для оценки компенетции «ПК-4.2»**

### *№ 2. Инфосфера и цифровые реальности.*

Посмотреть материалы соответствующей темы раздела . Составить логическую схему лекции и глоссарий к ней.

### **2.3.4. Глоссарий по предмету для оценки компенетции «ПК-4.3»**

*№ 3. Инфосфера и цифровые реальности.*

Посмотреть материалы соответствующей темы раздела . Составить логическую схему лекции и глоссарий к ней.

#### **2.3.5. Конспекты лекций для оценки компенетции «ПК-4.1»**

*№ 4. Простейшие инструменты создания проектов с использованием технологий дополненной реальности.*

Посмотрите материал соответствующей темы раздела или лекцию в видеоформате https://youtu.be/t8aF2jENg4E. Составьте логическую схему данной лекции курса и дополните глоссарий курса по предмету соответствующими понятиями и определениями. Составьте кроссворд по основным понятиям уже внедренным в глоссарий.

#### **2.3.6. Конспекты лекций для оценки компенетции «ПК-4.2»**

*№ 5. Простейшие инструменты создания проектов с использованием технологий дополненной реальности.*

Посмотрите материал соответствующей темы раздела или лекцию в видеоформате https://youtu.be/t8aF2jENg4E. Составьте логическую схему данной лекции курса и дополните глоссарий курса по предмету соответствующими понятиями и определениями. Составьте кроссворд по основным понятиям уже внедренным в глоссарий.

#### **2.3.7. Конспекты лекций для оценки компенетции «ПК-4.3»**

*№ 6. Простейшие инструменты создания проектов с использованием технологий дополненной реальности.*

Посмотрите материал соответствующей темы раздела или лекцию в видеоформате https://youtu.be/t8aF2jENg4E. Составьте логическую схему данной лекции курса и дополните глоссарий курса по предмету соответствующими понятиями и определениями. Составьте кроссворд по основным понятиям уже внедренным в глоссарий.

### **2.3.8. Конспекты лекций для оценки компенетции «ПК-3.1»**

*№ 7. Студии создания эффектов дополненной реальности SparkAR и Lens Studio.*

Создайте по материалам видеолекций инструкцию по установке необходимого программного обеспечения и настройке мобильного устройства для просмотра эффектов дополненной реальности.

#### **2.3.9. Конспекты лекций для оценки компенетции «ПК-3.2»**

#### *№ 8. Студии создания эффектов дополненной реальности SparkAR и Lens Studio.*

Создайте по материалам видеолекций инструкцию по установке необходимого программного обеспечения и настройке мобильного устройства для просмотра эффектов дополненной реальности.

### **2.3.10. Конспекты лекций для оценки компенетции «ПК-3.3»**

*№ 9. Студии создания эффектов дополненной реальности SparkAR и Lens Studio.* Создайте по материалам видеолекций инструкцию по установке необходимого

программного обеспечения и настройке мобильного устройства для просмотра эффектов дополненной реальности.

## **2.3.11. Конспекты лекций для оценки компенетции «ПК-5.1»**

*№ 10. Студии создания эффектов дополненной реальности SparkAR и Lens Studio.*

Создайте по материалам видеолекций инструкцию по установке необходимого программного обеспечения и настройке мобильного устройства для просмотра эффектов дополненной реальности.

## **2.3.12. Конспекты лекций для оценки компенетции «ПК-5.2»**

*№ 11. Студии создания эффектов дополненной реальности SparkAR и Lens Studio.*

Создайте по материалам видеолекций инструкцию по установке необходимого программного обеспечения и настройке мобильного устройства для просмотра эффектов дополненной реальности.

## **2.3.13. Конспекты лекций для оценки компенетции «ПК-5.3»**

*№ 12. Студии создания эффектов дополненной реальности SparkAR и Lens Studio.*

Создайте по материалам видеолекций инструкцию по установке необходимого программного обеспечения и настройке мобильного устройства для просмотра эффектов дополненной реальности.

## **2.3.14. Практические задания для оценки компенетции «ПК-2.1»**

*№ 13. Создание проектов дополненной реальности в Artvive.*

Посмотрите урок по разработке анимационного эффекта с использование AR-технологии и редактора Artivive: https://www.youtube.com/watch?v=MFbb2CQMZfw

В этом руководстве южноафриканский художник, живописец, иллюстратор, аниматор Бенджамина Митчли пошагово рассматривает создание многослойного анимационного эффекта с использованием технологий дополненной реальности, уделяется внимание работе с функцией прозрачности.

1.Просмотрите видео.

2. Выполните, рассмотренный в видео пример.

3. Разработайте собственный вариант реализации подобного эффекта при помощи редактора Artivive

4. Приложите результаты выполненного упражнения к заданию 1. С пометкой Artivive 2

*№ 14. Создание проектов дополненной реальности в студии WebAR.*

Редактор Web AR. "Живые" фотографии

1.Просмотрите видео: https://youtu.be/tknI0cNXfmc

2. Выполните, рассмотренный в видео пример.

3. Разработайте собственный вариант реализации подобного эффекта при помощи редактора Web AR

4. Приложите результаты выполненного упражнения к заданию 1. С пометкой Web AR2

*№ 15. Создание проектов дополненной реальности в AdobeAero.*

1. Посмотрите уроки по работе с Adobe Aero: https://clck.ru/34pafG

2. Разработайте тематическую брошюру, используя инструмент AdobeAero

*№ 16. Реализация проекта с использованием инструментов Merge Cube & CoSpaces.io.*

1. Ознакомьтесь с содержанием обучающего блока 9, первого раздела: Практическая работа по теме 3. Merge Cube & CoSpaces.io: краткое введение в работу

2.Просмотреть видеоинструкцию, представленную в блоке 10, раздела 1: Merge Cube & CoSpaces.io: создание видеоальбома. Создать на основе готового примера свой вариант видеоальбома. Предоставить видеодемонстрацию работы проекта и ссылку на проект в редакторе.

3.Просмотреть видеоинструкцию, представленную в блоке 11, раздела 1: Практическая работа к теме 3. Merge Cube & CoSpaces.io: создание прозрачного куба. Создать на основе готового примера свой вариант куба. Предоставить видеодемонстрацию работы проекта и ссылку на проект в редакторе. Текстуры для сборки куба есть во вложении к разделу 1 и к данному заданию

4\*. Разработайте собственные текстуры для воссоздания эффекта прозрачности, например, имитации нахождения объектов под водой (+5 дополнительных баллов)

5.Создайте интерактивный проект с использованием объектов дополненной реальности и модели Merge Cube. Идеи могут быть любые: страницы энциклопедии, рассказ о книге и сюжетных поворотах в ней, загадки с живыми иллюстрациями, квест и т.п. Почерпнуть идеи можно просматривая готовые приложения для Мегде Cube: https://www.youtube.com/watch?v=H\_VZ4ngetmA, https://www.youtube.com/watch?v=7y b3nMNJOAk, https://www.youtube.com/watch?v=cTezCvAENso и т.д.

*№ 17. Разработка проектов дополненной реальности на платформе BlippAR.*

Разработать свой собственный небольшой проект с использованием инструмента окружение (сфера): https://clck.ru/32pjeZ

*№ 18. Платформа ZappAR: веб-редактор, студия и библиотека инструментов.* Выполнить серию уроков: https://docs.zap.works/studio/tutorials/

1. фотобудка

2. здание на маркере+фиксация ошибки (камера убрана с маркера)

- 3. дизайн интерьеров
- 4. строение глазного яблока
- 4. игра стрельба из лука
- 5. фотография с трехмерным объектом + возможность поворота камеры
- 6. портал в виртуальный мир+ активация портала
- 7. панорама +переходы
- 8. видео + появление объекта для видео
- 9. игра в пенальти

*№ 19. Цифровые аватары и метавселенная.*

Используйте материал видео-лекции и разработайте собственного аватара. Снимите с аватаром видео. В идеале очень хотелось бы видеть оригинал объекта+ цифровой аватар в одной видеокартинке.

*№ 20. Создание простых фильтров с эффектом дополненной реальности.*

1. Создайте текстуру для маски в графическом редакторе:

— собственный узор на новогоднюю тематику

— румянец

Создайте новый проект в Spark AR и настройте отслеживания лица, наложите текстуру соответствующим образом на лицо.

В качестве отклика прикрепите фото с отображением вашего эффекта на лице при трекинге.

2. Используя видео-инструкции и материалы вложения необходимо создать следующие маски:

1) Снегопад

2)Снежинка-лицо

3.)Снежинка с глазами и ртом :-))

*№ 21. Редактор патчей. Разработка игр с использованием редактора патчей.*

Выполнить один из вариантов проектов предложенных из ниже предложенных проектов:

Здесь собраны различные интересные примеры проектов, которые можно реализовать в качестве итоговых

https://sparkar.facebook.com/ar-studio/learn/tutorials/#allowing-up-to-10-days-for-accepta nce - уроки от разработчиков

https://www.youtube.com/watch?v=4YGVJaU\_J1s&t=60s - переходы в виртуальные пространства

https://www.youtube.com/watch?v=hR-HpiZzpiE - портал в сферические панорамы

https://www.youtube.com/watch?v=gevB5znAOsw - визитная карточка с дополненной реальностью

https://www.youtube.com/watch?v=yOsG\_\_hIUas рисование в пространстве https://www.youtube.com/watch?v=TfKPSKZKacY - простая игра

### **2.3.15. Практические задания для оценки компенетции «ПК-2.2»**

*№ 22. Создание проектов дополненной реальности в Artvive.*

Посмотрите урок по разработке анимационного эффекта с использование AR-технологии и редактора Artivive: https://www.youtube.com/watch?v=MFbb2CQMZfw

В этом руководстве южноафриканский художник, живописец, иллюстратор, аниматор Бенджамина Митчли пошагово рассматривает создание многослойного анимационного эффекта с использованием технологий дополненной реальности, уделяется внимание работе с функцией прозрачности.

1.Просмотрите видео.

2. Выполните, рассмотренный в видео пример.

3. Разработайте собственный вариант реализации подобного эффекта при помощи редактора Artivive

4. Приложите результаты выполненного упражнения к заданию 1. С пометкой Artivive 2

### *№ 23. Создание проектов дополненной реальности в Artvive.*

Посмотрите урок по разработке анимационного эффекта с использование AR-технологии и редактора Artivive: https://www.youtube.com/watch?v=MFbb2CQMZfw

В этом руководстве южноафриканский художник, живописец, иллюстратор, аниматор Бенджамина Митчли пошагово рассматривает создание многослойного анимационного эффекта с использованием технологий дополненной реальности, уделяется внимание работе с функцией прозрачности.

1.Просмотрите видео.

2. Выполните, рассмотренный в видео пример.

3. Разработайте собственный вариант реализации подобного эффекта при помощи редактора Artivive

4. Приложите результаты выполненного упражнения к заданию 1. С пометкой Artivive 2

*№ 24. Создание проектов дополненной реальности в студии WebAR.*

Редактор Web AR. "Живые" фотографии

1.Просмотрите видео: https://youtu.be/tknI0cNXfmc

2. Выполните, рассмотренный в видео пример.

3. Разработайте собственный вариант реализации подобного эффекта при помощи редактора Web AR

4. Приложите результаты выполненного упражнения к заданию 1. С пометкой Web AR2

*№ 25. Создание проектов дополненной реальности в студии WebAR.*

Редактор Web AR. "Живые" фотографии

1.Просмотрите видео: https://youtu.be/tknI0cNXfmc

2. Выполните, рассмотренный в видео пример.

3. Разработайте собственный вариант реализации подобного эффекта при помощи редактора Web AR

4. Приложите результаты выполненного упражнения к заданию 1. С пометкой Web AR2

*№ 26. Создание проектов дополненной реальности в AdobeAero.*

1. Посмотрите уроки по работе с Adobe Aero: https://clck.ru/34pafG

2. Разработайте тематическую брошюру, используя инструмент AdobeAero

*№ 27. Создание проектов дополненной реальности в AdobeAero.*

1. Посмотрите уроки по работе с Adobe Aero: https://clck.ru/34pafG

2. Разработайте тематическую брошюру, используя инструмент AdobeAero

*№ 28. Реализация проекта с использованием инструментов Merge Cube & CoSpaces.io.*

1. Ознакомьтесь с содержанием обучающего блока 9, первого раздела: Практическая работа по теме 3. Merge Cube & CoSpaces.io: краткое введение в работу

2.Просмотреть видеоинструкцию, представленную в блоке 10, раздела 1: Merge Cube & CoSpaces.io: создание видеоальбома. Создать на основе готового примера свой вариант видеоальбома. Предоставить видеодемонстрацию работы проекта и ссылку на проект в редакторе.

3.Просмотреть видеоинструкцию, представленную в блоке 11, раздела 1: Практическая работа к теме 3. Merge Cube & CoSpaces.io: создание прозрачного куба. Создать на основе готового примера свой вариант куба. Предоставить видеодемонстрацию работы проекта и ссылку на проект в редакторе. Текстуры для сборки куба есть во вложении к разделу 1 и к данному заданию

4\*. Разработайте собственные текстуры для воссоздания эффекта прозрачности, например,

имитации нахождения объектов под водой (+5 дополнительных баллов)

5. Создайте интерактивный проект с использованием объектов дополненной реальности и модели Merge Cube. Идеи могут быть любые: страницы энциклопедии, рассказ о книге и сюжетных поворотах в ней, загадки с живыми иллюстрациями, квест и т.п. Почерпнуть идеи можно просматривая готовые приложения ДЛЯ Merge Cube: https://www.youtube.com/watch?v=H VZ4ngetmA, https://www.youtube.com/watch?v=7v b3nMNJOAk, https://www.youtube.com/watch?v=cTezCvAENso и т.д.

№ 29. Реализация проекта с использованием инстриментов Merge Cube & CoSpaces.io.

1. Ознакомьтесь с содержанием обучающего блока 9, первого раздела: Практическая работа по теме 3. Merge Cube & CoSpaces.io: краткое введение в работу

2. Просмотреть видеоинструкцию, представленную в блоке 10, раздела 1: Merge Cube & CoSpaces.io: создание видеоальбома. Создать на основе готового примера свой вариант видеоальбома. Предоставить видеодемонстрацию работы проекта и ссылку на проект в редакторе.

3. Просмотреть видеоинструкцию, представленную в блоке 11, раздела 1: Практическая работа к теме 3. Мегде Cube & CoSpaces.io: создание прозрачного куба. Создать на основе готового примера свой вариант куба. Предоставить видеодемонстрацию работы проекта и ссылку на проект в редакторе. Текстуры для сборки куба есть во вложении к разделу 1 и к данному заданию

4\*. Разработайте собственные текстуры для воссоздания эффекта прозрачности, например, имитации нахождения объектов под водой (+5 дополнительных баллов)

5. Создайте интерактивный проект с использованием объектов дополненной реальности и модели Merge Cube. Идеи могут быть любые: страницы энциклопедии, рассказ о книге и сюжетных поворотах в ней, загадки с живыми иллюстрациями, квест и т.п. Почерпнуть идеи можно просматривая готовые приложения для Merge Cube: https://www.youtube.com/watch?v=H\_VZ4ngetmA, https://www.youtube.com/watch?v=7y b3nMNJOAk, https://www.youtube.com/watch?v=cTezCvAENso и т.д.

№ 30. Разработка проектов дополненной реальности на платформе BlippAR.

Разработать свой собственный небольшой проект с использованием инструмента окружение (сфера): https://clck.ru/32pjeZ

№ 31. Разработка проектов дополненной реальности на платформе BlippAR.

Разработать свой собственный небольшой проект с использованием инструмента окружение (сфера): https://clck.ru/32pjeZ

№ 32. Платформа ZappAR: веб-редактор, студия и библиотека инструментов. Выполнить серию уроков: https://docs.zap.works/studio/tutorials/

1. фотобудка

2. здание на маркере+фиксация ошибки (камера убрана с маркера)

3. лизайн интерьеров

4. строение глазного яблока

- 4. игра стрельба из лука
- 5. фотография с трехмерным объектом + возможность поворота камеры
- 6. портал в виртуальный мир+ активация портала
- 7. панорама +переходы
- 8. видео + появление объекта для видео
- 9. игра в пенальти

*№ 33. Платформа ZappAR: веб-редактор, студия и библиотека инструментов.* Выполнить серию уроков: https://docs.zap.works/studio/tutorials/

- 1. фотобудка
- 2. здание на маркере+фиксация ошибки (камера убрана с маркера)
- 3. дизайн интерьеров
- 4. строение глазного яблока
- 4. игра стрельба из лука
- 5. фотография с трехмерным объектом + возможность поворота камеры
- 6. портал в виртуальный мир+ активация портала
- 7. панорама +переходы
- 8. видео + появление объекта для видео
- 9. игра в пенальти

### *№ 34. Цифровые аватары и метавселенная.*

Используйте материал видео-лекции и разработайте собственного аватара. Снимите с аватаром видео. В идеале очень хотелось бы видеть оригинал объекта+ цифровой аватар в одной видеокартинке.

*№ 35. Цифровые аватары и метавселенная.* Используйте материал видео-лекции и разработайте собственного аватара. Снимите с аватаром видео. В идеале очень хотелось бы видеть оригинал объекта+ цифровой аватар в одной видеокартинке.

*№ 36. Создание простых фильтров с эффектом дополненной реальности.*

1. Создайте текстуру для маски в графическом редакторе:

— собственный узор на новогоднюю тематику

— румянец

Создайте новый проект в Spark AR и настройте отслеживания лица, наложите текстуру соответствующим образом на лицо.

В качестве отклика прикрепите фото с отображением вашего эффекта на лице при трекинге.

2. Используя видео-инструкции и материалы вложения необходимо создать следующие маски:

1) Снегопад

2)Снежинка-лицо

3.)Снежинка с глазами и ртом :-))

*№ 37. Создание простых фильтров с эффектом дополненной реальности.*

1. Создайте текстуру для маски в графическом редакторе:

— собственный узор на новогоднюю тематику

— румянец

Создайте новый проект в Spark AR и настройте отслеживания лица, наложите текстуру соответствующим образом на лицо.

В качестве отклика прикрепите фото с отображением вашего эффекта на лице при трекинге.

2. Используя видео-инструкции и материалы вложения необходимо создать следующие маски:

1) Снегопад

2)Снежинка-лицо

3.)Снежинка с глазами и ртом :-))

*№ 38. Редактор патчей. Разработка игр с использованием редактора патчей.*

Выполнить один из вариантов проектов предложенных из ниже предложенных проектов:

Здесь собраны различные интересные примеры проектов, которые можно реализовать в качестве итоговых

https://sparkar.facebook.com/ar-studio/learn/tutorials/#allowing-up-to-10-days-for-accepta nce - уроки от разработчиков

https://www.youtube.com/watch?v=4YGVJaU\_J1s&t=60s - переходы в виртуальные пространства

https://www.youtube.com/watch?v=hR-HpiZzpiE - портал в сферические панорамы

https://www.youtube.com/watch?v=gevB5znAOsw - визитная карточка с дополненной реальностью

https://www.youtube.com/watch?v=yOsG\_\_hIUas рисование в пространстве https://www.youtube.com/watch?v=TfKPSKZKacY - простая игра

*№ 39. Редактор патчей. Разработка игр с использованием редактора патчей.*

Выполнить один из вариантов проектов предложенных из ниже предложенных

проектов:

Здесь собраны различные интересные примеры проектов, которые можно реализовать в качестве итоговых

https://sparkar.facebook.com/ar-studio/learn/tutorials/#allowing-up-to-10-days-for-accepta nce - уроки от разработчиков

https://www.youtube.com/watch?v=4YGVJaU\_J1s&t=60s - переходы в виртуальные пространства

https://www.youtube.com/watch?v=hR-HpiZzpiE - портал в сферические панорамы

https://www.youtube.com/watch?v=gevB5znAOsw - визитная карточка с дополненной реальностью

https://www.youtube.com/watch?v=yOsG\_\_hIUas рисование в пространстве https://www.youtube.com/watch?v=TfKPSKZKacY - простая игра

## **2.3.16. Практические задания для оценки компенетции «ПК-3.1»**

*№ 40. Создание проектов дополненной реальности в Artvive.*

Посмотрите урок по разработке анимационного эффекта с использование AR-технологии и редактора Artivive: https://www.youtube.com/watch?v=MFbb2CQMZfw

В этом руководстве южноафриканский художник, живописец, иллюстратор, аниматор Бенджамина Митчли пошагово рассматривает создание многослойного анимационного эффекта с использованием технологий дополненной реальности, уделяется внимание работе с функцией прозрачности.

1.Просмотрите видео.

2. Выполните, рассмотренный в видео пример.

3. Разработайте собственный вариант реализации подобного эффекта при помощи редактора Artivive

4. Приложите результаты выполненного упражнения к заданию 1. С пометкой Artivive 2

*№ 41. Создание проектов дополненной реальности в студии WebAR.*

Редактор Web AR. "Живые" фотографии

1.Просмотрите видео: https://youtu.be/tknI0cNXfmc

2. Выполните, рассмотренный в видео пример.

3. Разработайте собственный вариант реализации подобного эффекта при помощи редактора Web AR

4. Приложите результаты выполненного упражнения к заданию 1. С пометкой Web AR2

*№ 42. Создание проектов дополненной реальности в AdobeAero.*

1. Посмотрите уроки по работе с Adobe Aero: https://clck.ru/34pafG

2. Разработайте тематическую брошюру, используя инструмент AdobeAero

*№ 43. Реализация проекта с использованием инструментов Merge Cube & CoSpaces.io.*

1. Ознакомьтесь с содержанием обучающего блока 9, первого раздела: Практическая работа по теме 3. Merge Cube & CoSpaces.io: краткое введение в работу

2.Просмотреть видеоинструкцию, представленную в блоке 10, раздела 1: Merge Cube & CoSpaces.io: создание видеоальбома. Создать на основе готового примера свой вариант видеоальбома. Предоставить видеодемонстрацию работы проекта и ссылку на проект в редакторе.

3.Просмотреть видеоинструкцию, представленную в блоке 11, раздела 1: Практическая работа к теме 3. Merge Cube & CoSpaces.io: создание прозрачного куба. Создать на основе

готового примера свой вариант куба. Предоставить видеодемонстрацию работы проекта и ссылку на проект в редакторе. Текстуры для сборки куба есть во вложении к разделу 1 и к данному заданию

4\*. Разработайте собственные текстуры для воссоздания эффекта прозрачности, например, имитации нахождения объектов под водой (+5 дополнительных баллов)

5. Создайте интерактивный проект с использованием объектов дополненной реальности и модели Merge Cube. Идеи могут быть любые: страницы энциклопедии, рассказ о книге и сюжетных поворотах в ней, загадки с живыми иллюстрациями, квест и т.п. Почерпнуть идеи  $M$  O  $\overline{X}$  H O просматривая готовые приложения лля Merge Cube: https://www.youtube.com/watch?v=H\_VZ4ngetmA, https://www.youtube.com/watch?v=7y b3nMNJOAk, https://www.youtube.com/watch?v=cTezCvAENso и т.д.

№ 44. Разработка проектов дополненной реальности на платформе BlippAR.

Разработать свой собственный небольшой проект с использованием инструмента окружение (сфера): https://clck.ru/32pjeZ

№ 45. Цифровые аватары и метавселенная.

Используйте материал видео-лекции и разработайте собственного аватара. Снимите с аватаром видео. В идеале очень хотелось бы видеть оригинал объекта+ цифровой аватар в одной видеокартинке.

№ 46. Создание простых фильтров с эффектом дополненной реальности.

1. Создайте текстуру для маски в графическом редакторе:

- собственный узор на новогоднюю тематику

- румянец

Создайте новый проект в Spark AR и настройте отслеживания лица, наложите текстуру соответствующим образом на лицо.

В качестве отклика прикрепите фото с отображением вашего эффекта на лице при трекинге.

2. Используя видео-инструкции и материалы вложения необходимо создать следующие маски<sup>.</sup>

1) Снегопал

2) Снежинка-лицо

3.) Снежинка с глазами и ртом :-))

№ 47. Редактор патчей. Разработка игр с использованием редактора патчей.

Выполнить один из вариантов проектов предложенных из ниже предложенных проектов:

Здесь собраны различные интересные примеры проектов, которые можно реализовать в качестве итоговых

https://sparkar.facebook.com/ar-studio/learn/tutorials/#allowing-up-to-10-days-for-accepta nce - уроки от разработчиков

https://www.youtube.com/watch?v=4YGVJaU J1s&t=60s - переходы в виртуальные пространства

https://www.youtube.com/watch?v=hR-HpiZzpiE - портал в сферические панорамы

https://www.youtube.com/watch?v=gevB5znAOsw - визитная карточка с дополненной реальностью

https://www.youtube.com/watch?v=yOsG\_hIUas рисование в пространстве

https://www.youtube.com/watch?v=TfKPSKZKacY - простая игра

## **2.3.17. Практические задания для оценки компенетции «ПК-3.2»**

*№ 48. Создание проектов дополненной реальности в Artvive.*

Посмотрите урок по разработке анимационного эффекта с использование AR-технологии и редактора Artivive: https://www.youtube.com/watch?v=MFbb2CQMZfw

В этом руководстве южноафриканский художник, живописец, иллюстратор, аниматор Бенджамина Митчли пошагово рассматривает создание многослойного анимационного эффекта с использованием технологий дополненной реальности, уделяется внимание работе с функцией прозрачности.

1.Просмотрите видео.

2. Выполните, рассмотренный в видео пример.

3. Разработайте собственный вариант реализации подобного эффекта при помощи редактора Artivive

4. Приложите результаты выполненного упражнения к заданию 1. С пометкой Artivive 2

*№ 49. Создание проектов дополненной реальности в студии WebAR.*

Редактор Web AR. "Живые" фотографии

1.Просмотрите видео: https://youtu.be/tknI0cNXfmc

2. Выполните, рассмотренный в видео пример.

3. Разработайте собственный вариант реализации подобного эффекта при помощи редактора Web AR

4. Приложите результаты выполненного упражнения к заданию 1. С пометкой Web AR2

*№ 50. Создание проектов дополненной реальности в AdobeAero.*

1. Посмотрите уроки по работе с Adobe Aero: https://clck.ru/34pafG

2. Разработайте тематическую брошюру, используя инструмент AdobeAero

*№ 51. Реализация проекта с использованием инструментов Merge Cube & CoSpaces.io.*

1. Ознакомьтесь с содержанием обучающего блока 9, первого раздела: Практическая работа по теме 3. Merge Cube & CoSpaces.io: краткое введение в работу

2.Просмотреть видеоинструкцию, представленную в блоке 10, раздела 1: Merge Cube & CoSpaces.io: создание видеоальбома. Создать на основе готового примера свой вариант видеоальбома. Предоставить видеодемонстрацию работы проекта и ссылку на проект в редакторе.

3.Просмотреть видеоинструкцию, представленную в блоке 11, раздела 1: Практическая работа к теме 3. Merge Cube & CoSpaces.io: создание прозрачного куба. Создать на основе готового примера свой вариант куба. Предоставить видеодемонстрацию работы проекта и ссылку на проект в редакторе. Текстуры для сборки куба есть во вложении к разделу 1 и к данному заданию

4\*. Разработайте собственные текстуры для воссоздания эффекта прозрачности, например, имитации нахождения объектов под водой (+5 дополнительных баллов)

5.Создайте интерактивный проект с использованием объектов дополненной реальности и модели Merge Cube. Идеи могут быть любые: страницы энциклопедии, рассказ о книге и сюжетных поворотах в ней, загадки с живыми иллюстрациями, квест и т.п. Почерпнуть идеи можно просматривая готовые приложения для Merge Cube: https://www.youtube.com/watch?v=H\_VZ4ngetmA, https://www.youtube.com/watch?v=7y b3nMNJOAk, https://www.youtube.com/watch?v=cTezCvAENso и т.д.

*№ 52. Разработка проектов дополненной реальности на платформе BlippAR.*

Разработать свой собственный небольшой проект с использованием инструмента окружение (сфера): https://clck.ru/32pjeZ

*№ 53. Цифровые аватары и метавселенная.*

Используйте материал видео-лекции и разработайте собственного аватара. Снимите с аватаром видео. В идеале очень хотелось бы видеть оригинал объекта+ цифровой аватар в одной видеокартинке.

*№ 54. Создание простых фильтров с эффектом дополненной реальности.*

1. Создайте текстуру для маски в графическом редакторе:

— собственный узор на новогоднюю тематику

— румянец

Создайте новый проект в Spark AR и настройте отслеживания лица, наложите текстуру соответствующим образом на лицо.

В качестве отклика прикрепите фото с отображением вашего эффекта на лице при трекинге.

2. Используя видео-инструкции и материалы вложения необходимо создать следующие маски:

1) Снегопад

2)Снежинка-лицо

3.)Снежинка с глазами и ртом :-))

*№ 55. Редактор патчей. Разработка игр с использованием редактора патчей.*

Выполнить один из вариантов проектов предложенных из ниже предложенных проектов:

Здесь собраны различные интересные примеры проектов, которые можно реализовать в качестве итоговых

https://sparkar.facebook.com/ar-studio/learn/tutorials/#allowing-up-to-10-days-for-accepta nce - уроки от разработчиков

https://www.youtube.com/watch?v=4YGVJaU\_J1s&t=60s - переходы в виртуальные пространства

https://www.youtube.com/watch?v=hR-HpiZzpiE - портал в сферические панорамы

https://www.youtube.com/watch?v=gevB5znAOsw - визитная карточка с дополненной реальностью

https://www.youtube.com/watch?v=yOsG\_\_hIUas рисование в пространстве https://www.youtube.com/watch?v=TfKPSKZKacY - простая игра

#### **2.3.18. Практические задания для оценки компенетции «ПК-3.3»**

*№ 56. Создание проектов дополненной реальности в Artvive.*

Посмотрите урок по разработке анимационного эффекта с использование AR-технологии и редактора Artivive: https://www.youtube.com/watch?v=MFbb2CQMZfw

В этом руководстве южноафриканский художник, живописец, иллюстратор, аниматор Бенджамина Митчли пошагово рассматривает создание многослойного анимационного эффекта с использованием технологий дополненной реальности, уделяется внимание работе с функцией прозрачности.

1.Просмотрите видео.

2. Выполните, рассмотренный в видео пример.

3. Разработайте собственный вариант реализации подобного эффекта при помощи редактор-

а Artivive

4. Приложите результаты выполненного упражнения к заданию 1. С пометкой Artivive 2

*№ 57. Создание проектов дополненной реальности в студии WebAR.*

Редактор Web AR. "Живые" фотографии

1.Просмотрите видео: https://youtu.be/tknI0cNXfmc

2. Выполните, рассмотренный в видео пример.

3. Разработайте собственный вариант реализации подобного эффекта при помощи редактора Web AR

4. Приложите результаты выполненного упражнения к заданию 1. С пометкой Web AR2

*№ 58. Создание проектов дополненной реальности в AdobeAero.*

1. Посмотрите уроки по работе с Adobe Aero: https://clck.ru/34pafG

2. Разработайте тематическую брошюру, используя инструмент AdobeAero

*№ 59. Реализация проекта с использованием инструментов Merge Cube & CoSpaces.io.*

1. Ознакомьтесь с содержанием обучающего блока 9, первого раздела: Практическая работа по теме 3. Merge Cube & CoSpaces.io: краткое введение в работу

2.Просмотреть видеоинструкцию, представленную в блоке 10, раздела 1: Merge Cube & CoSpaces.io: создание видеоальбома. Создать на основе готового примера свой вариант видеоальбома. Предоставить видеодемонстрацию работы проекта и ссылку на проект в редакторе.

3.Просмотреть видеоинструкцию, представленную в блоке 11, раздела 1: Практическая работа к теме 3. Merge Cube & CoSpaces.io: создание прозрачного куба. Создать на основе готового примера свой вариант куба. Предоставить видеодемонстрацию работы проекта и ссылку на проект в редакторе. Текстуры для сборки куба есть во вложении к разделу 1 и к данному заданию

4\*. Разработайте собственные текстуры для воссоздания эффекта прозрачности, например, имитации нахождения объектов под водой (+5 дополнительных баллов)

5.Создайте интерактивный проект с использованием объектов дополненной реальности и модели Merge Cube. Идеи могут быть любые: страницы энциклопедии, рассказ о книге и сюжетных поворотах в ней, загадки с живыми иллюстрациями, квест и т.п. Почерпнуть идеи можно просматривая готовые приложения для Мегде Cube: https://www.youtube.com/watch?v=H\_VZ4ngetmA, https://www.youtube.com/watch?v=7y b3nMNJOAk, https://www.youtube.com/watch?v=cTezCvAENso и т.д.

*№ 60. Разработка проектов дополненной реальности на платформе BlippAR.*

Разработать свой собственный небольшой проект с использованием инструмента окружение (сфера): https://clck.ru/32pjeZ

*№ 61. Цифровые аватары и метавселенная.*

Используйте материал видео-лекции и разработайте собственного аватара. Снимите с аватаром видео. В идеале очень хотелось бы видеть оригинал объекта+ цифровой аватар в одной видеокартинке.

*№ 62. Создание простых фильтров с эффектом дополненной реальности.*

1. Создайте текстуру для маски в графическом редакторе:

— собственный узор на новогоднюю тематику

— румянец

Создайте новый проект в Spark AR и настройте отслеживания лица, наложите текстуру соответствующим образом на лицо.

В качестве отклика прикрепите фото с отображением вашего эффекта на лице при трекинге.

2. Используя видео-инструкции и материалы вложения необходимо создать следующие маски:

1) Снегопал

2) Снежинка-лицо

3.) Снежинка с глазами и ртом :-)

№ 63. Редактор патчей. Разработка игр с использованием редактора патчей.

Выполнить один из вариантов проектов предложенных из ниже предложенных проектов:

Здесь собраны различные интересные примеры проектов, которые можно реализовать в качестве итоговых

https://sparkar.facebook.com/ar-studio/learn/tutorials/#allowing-up-to-10-days-for-accepta nce - уроки от разработчиков

https://www.youtube.com/watch?v=4YGVJaU\_J1s&t=60s - переходы в виртуальные пространства

https://www.youtube.com/watch?v=hR-HpiZzpiE - портал в сферические панорамы

https://www.youtube.com/watch?v=gevB5znAOsw - визитная карточка с дополненной реальностью

https://www.youtube.com/watch?v=yOsG\_hIUas рисование в пространстве https://www.youtube.com/watch?v=TfKPSKZKacY - простая игра

#### 2.3.19. Практические задания для оценки компенетции «ПК-1.1»

№ 64. Разработка игр с использованием Java Script.

Разработайте свою собственную игру с внедрением объектов дополненной реальности и использованием языка Java Script. Тематика создания игры -свободная. Механика игры рассмотрена на практическом занятии

#### 2.3.20. Практические задания для оценки компенетции «ПК-1.2»

№ 65. Разработка игр с использованием Java Script.

Разработайте свою собственную игру с внедрением объектов дополненной реальности и использованием языка Java Script. Тематика создания игры -свободная. Механика игры рассмотрена на практическом занятии

#### 2.3.21. Практические задания для оценки компенетции «ПК-1.3»

№ 66. Разработка игр с использованием Java Script.

Разработайте свою собственную игру с внедрением объектов дополненной реальности и использованием языка Java Script. Тематика создания игры -свободная. Механика игры рассмотрена на практическом занятии

#### 2.3.22. Практические задания для оценки компенетции «ПК-5.1»

№ 67. Разработка игр с использованием Java Script.

Разработайте свою собственную игру с внедрением объектов дополненной реальности и использованием языка Java Script. Тематика создания игры -свободная. Механика игры рассмотрена на практическом занятии

#### 2.3.23. Практические залания для оценки компенетции «ПК-5.2»

№ 68. Разработка игр с использованием Java Script.

Разработайте свою собственную игру с внедрением объектов дополненной реальности и использованием языка Java Script. Тематика создания игры -свободная. Механика игры рассмотрена на практическом занятии

## **2.3.24. Практические задания для оценки компенетции «ПК-5.3»**

*№ 69. Разработка игр с использованием Java Script.*

Разработайте свою собственную игру с внедрением объектов дополненной реальности и использованием языка Java Script. Тематика создания игры -свободная. Механика игры рассмотрена на практическом занятии

## **3. Промежуточная аттестация**

# **3.1. Методические материалы, определяющие процедуру оценивания знаний, умений, навыков и опыта деятельности**

Зачет является заключительным этапом процесса формирования компетенций обучающегося при изучении дисциплины и имеет целью проверку и оценку знаний обучающегося по теории, и применению полученных знаний, умений и навыков при решении практических задач.

Зачет проводится по расписанию, сформированному учебно-методическим управлением, в сроки, предусмотренные календарным учебным графиком. Зачет принимается преподавателем, ведущим лекционные занятия.

Зачет проводится только при предъявлении обучающимся зачетной книжки и при условии выполнения всех контрольных мероприятий, предусмотренных учебным планом и рабочей программой дисциплины. Обучающимся на зачету представляется право выбрать один из билетов. Время подготовки к ответу составляет 30 минут. По истечении установленного времени обучающийся должен ответить на вопросы билета. Результаты зачета оцениваются по четырехбалльной системе и заносятся в зачетно-экзаменационную ведомость и зачетную книжку. В зачетную книжку заносятся только положительные оценки. Подписанный преподавателем экземпляр ведомости сдаётся не позднее следующего дня в деканат.

В случае неявки обучающегося на зачет в зачетно-экзаменационную ведомость делается отметка «не явка». Обучающиеся, не прошедшие промежуточную аттестацию по дисциплине, должны ликвидировать академическую задолженность в установленном локальными нормативными актами порядке.

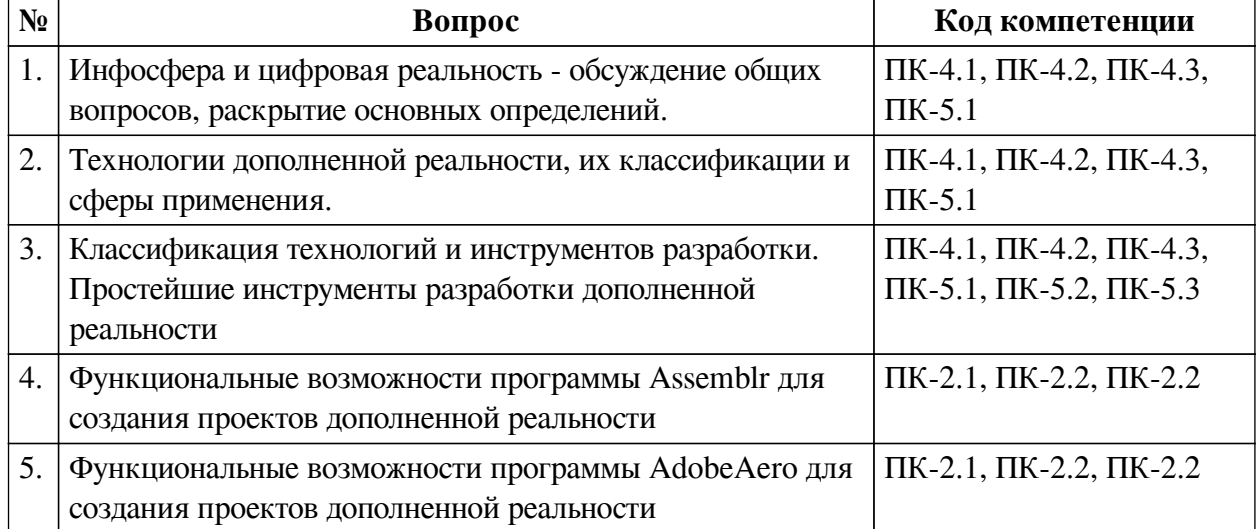

## **3.2. Вопросы к зачету с оценкой**

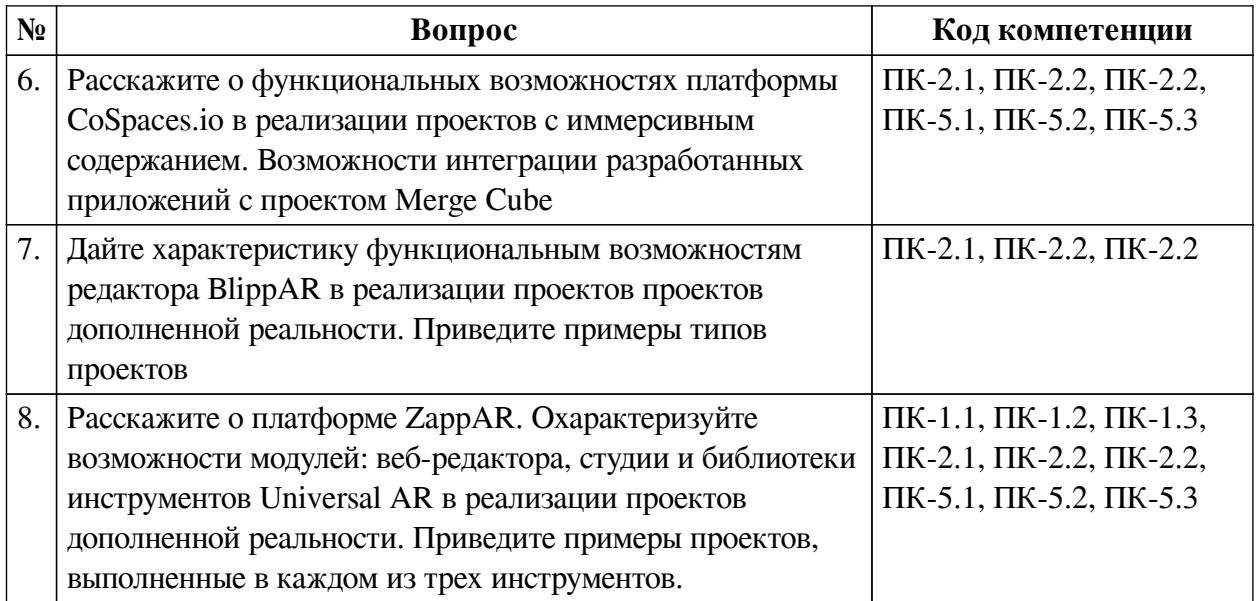

## 3.3. Тематика курсовых работ

По данной дисциплине выполнение курсовых проектов (работ) не предусматривается.

## 3.4. Материалы для компьютерного тестирования обучающихся

## Общие критерии оценивания

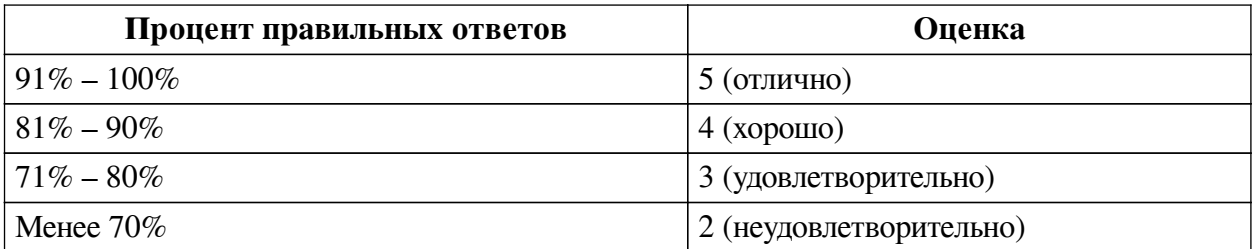

## Соответствие вопросов теста индикаторам формируемых и оцениваемых компетенций

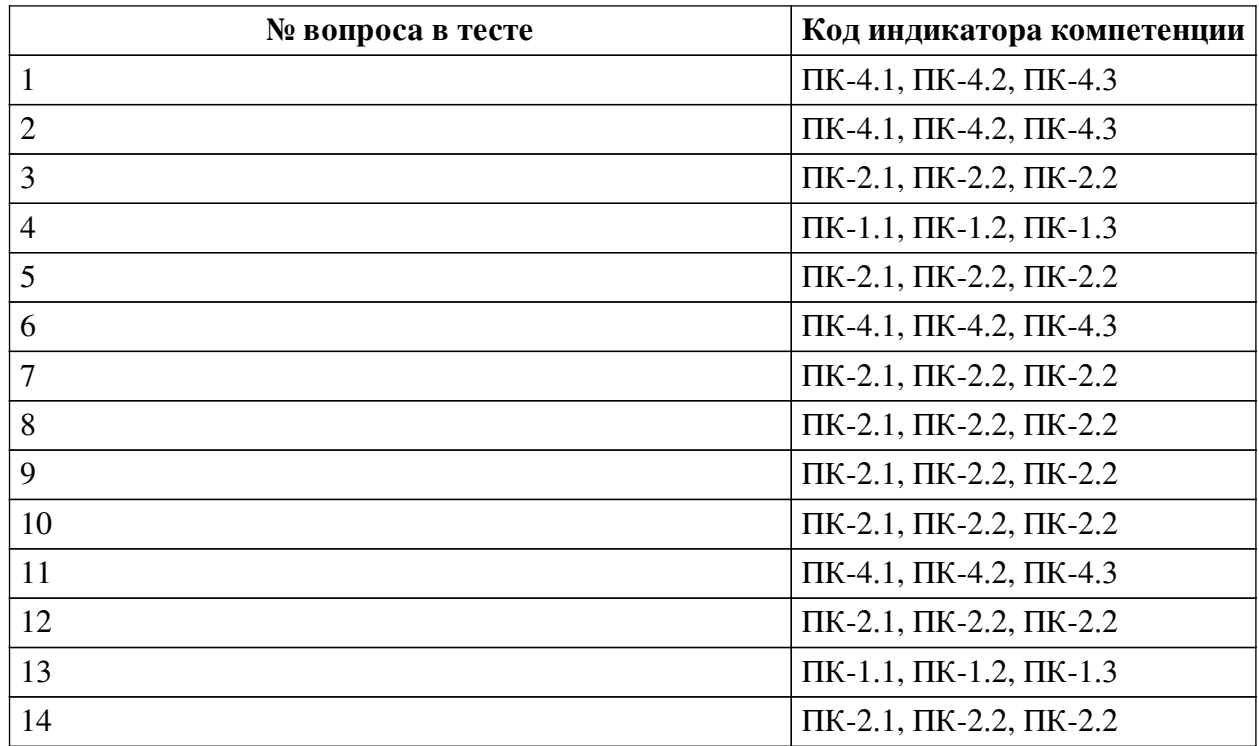

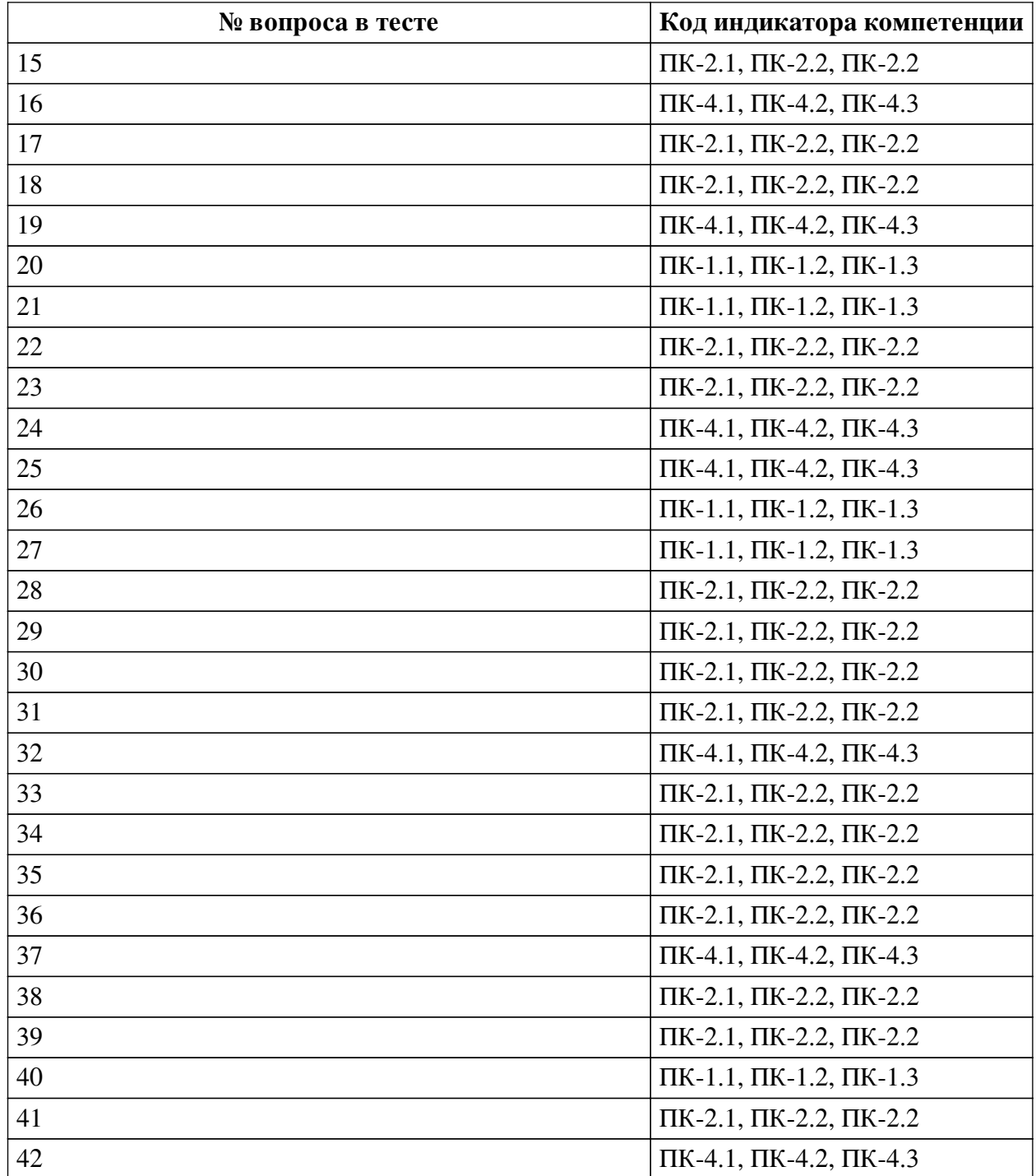

## **Ключ ответов**

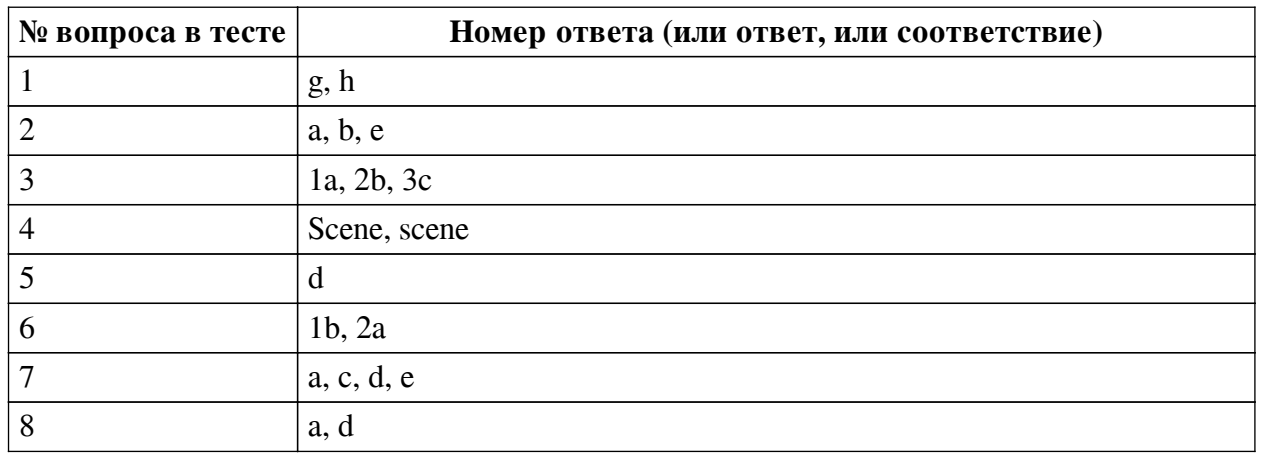

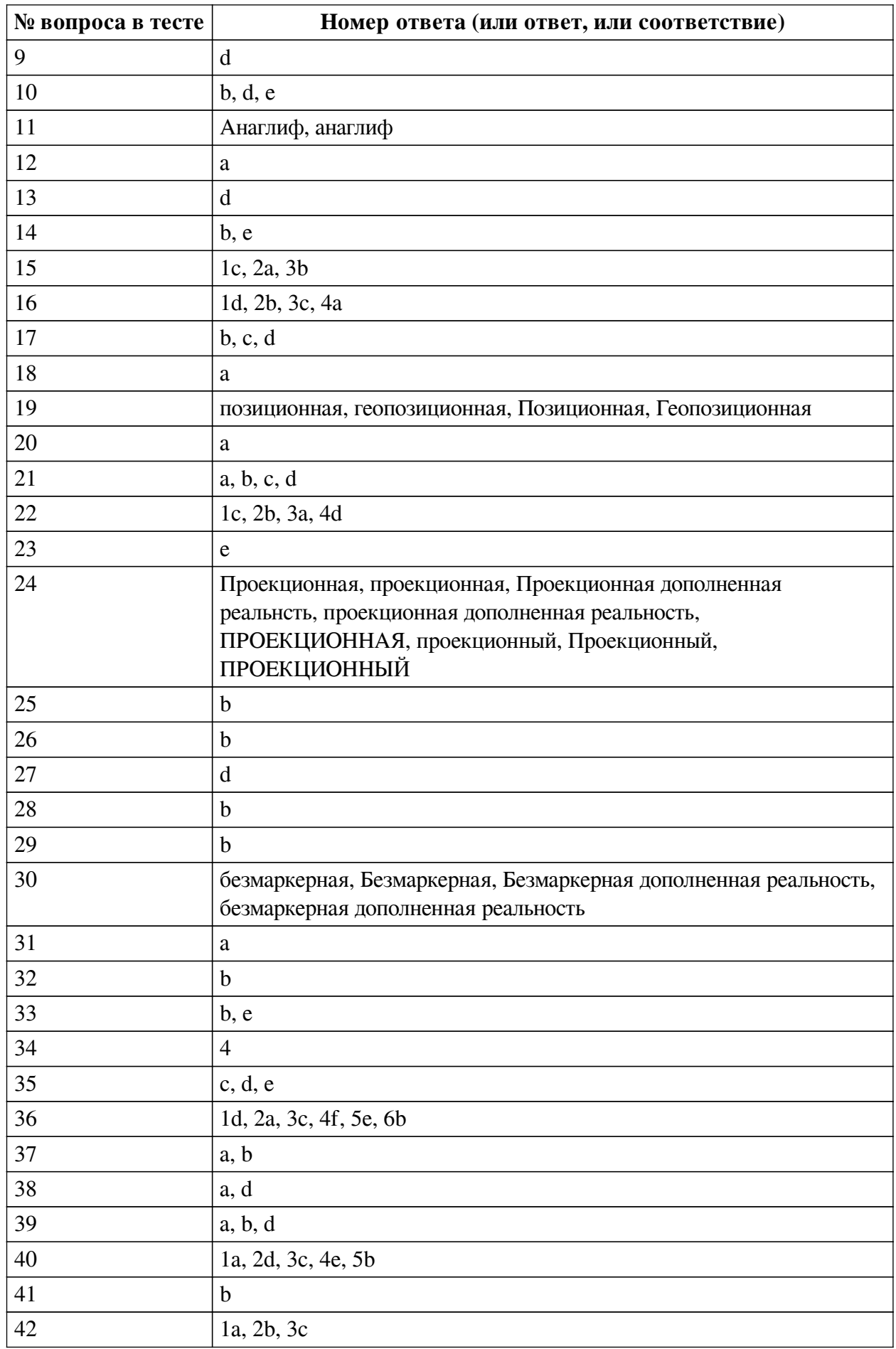

#### **Перечень тестовых вопросов**

*№ 1. Задание с множественным выбором. Выберите 2 правильных ответа.*

По типу взаимодействия с пользователем дополненная реальность бывает:

- a. аудиовизуальная
- b. визуальная
- c. мобильная
- d. оптическая
- e. аудио
- f. геопозиционная
- g. интерактивная
- h. автономная
- i. стационарная
- *№ 2. Задание с множественным выбором. Выберите 3 правильных ответа.*
- В виртуальной реальности несколько компонентов, укажите их из списка приведенного

#### ниже

- a. перемещение по модельному миру
- b. взаимодействие с модельным миром
- c. шлем
- d. джойстик
- e. модельная среда
- f. персональный компьютер
- *№ 3. Задание на соответствие. Соотнесите элементы двух списков.*

Сопоставьте название шаблона с типом настройки в нем.

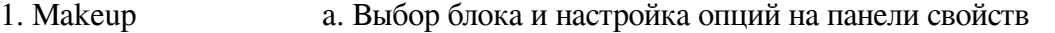

2. Fase Mask 3. World Objeckt b. Замена (Replace) одного графического элемента другим c. Последовательность операций: загрузка ассетов, перенос ассетов на сцену, замещение (удаление лишних) готовых элементов новыми объектами

*№ 4. Задание открытой формы. Введите ответ.*

Как называется модуль используемы для получения доступа к объектам на сцене

*№ 5. Задание с единичным выбором. Выберите один правильный ответ.*

Какой инструмент для перехода к активному AR-содержимому требует сканирование QR-кода?

- a. CoSpaces Edu
- b. AdobeAero
- c. Assemblr
- d. EyeJack

e. Artivive

*№ 6. Задание на соответствие. Соотнесите элементы двух списков.*

Сопоставьте понятия и определения

1. Мишень (триггер, маркер, таргет и т.п.) 2. Оверлей (аура) a. информация, добавляемая в видеопоток камеры устройства пользователя при считывании маркера, распознавании 3D-объекта, определения локации b. объект реального мира, являющийся поводом поставления в видеопоток камеры устройства пользователя дополнительной информации в виде виртуальных объектов

*№ 7. Задание с множественным выбором. Выберите 4 правильных ответа.*

Какие из представленных инструментов имеют собственный youtube канал?

a. AdobeAero

b. EyeJack

c. Artivive

d. CoSpaces Edu

e. Assemblr

*№ 8. Задание с множественным выбором. Выберите 2 правильных ответа.*

Какие объекты, из перечисленных ниже, необходимо добавить на сцену для создания фильтра макияжа?

a. Face Tracker

- b. Rectangle
- c. 3D Object
- d. Face Mesh
- e. Particle System
- f. Plane

g. Plane Tracker

*№ 9. Задание с единичным выбором. Выберите один правильный ответ.*

Какие из представленных инструментов имеют интеграцию с популярным STEMпроектом Merge Cube?

a. EyeJack

b. AdobeAero

c. Assemblr

d. CoSpaces Edu

e. Artivive

*№ 10. Задание с множественным выбором. Выберите 3 правильных ответа.*

Какие из пересиленных ниже инструментов поддерживают Face tracking?

a. AR.js

b. Lens Studio

c. Vuforia

d. Universal AR SDK

e. SparkAR

*№ 11. Задание открытой формы. Введите ответ.*

Назовите название метода получения стереоэффекта из обычных изображений при помощи цветового кодирования изображений, предназначенных для левого и правого глаза

*№ 12. Задание с единичным выбором. Выберите один правильный ответ.*

Какой тип трекера из SparkAr Studio не поддерживает социальная сеть Instagram, но поддерживает Facebook?

a. Hand Tracker

b. Face Tracker

c. Fixed Target Tracker

d. Plane Tracker

*№ 13. Задание с единичным выбором. Выберите один правильный ответ.*

Метод компьютерного зрения, который позволяет нам распознавать и определять местонахождение объектов на изображении или видео

a. Face tracking

b. SLAM

c. Image tracking

d. Object tracking

*№ 14. Задание с множественным выбором. Выберите 2 правильных ответа.*

Какие из представленных программ ориентированы на обучение школьников, созданы специально или имеют соответствующее расширение?

a. Artivive

b. Assemblr

c. AdobeAero

d. EyeJack

e. CoSpaces Edu

*№ 15. Задание на последовательность. Расположите в правильном порядке.*

Каков базовый алгоритм работы при реализации проектов масок в программе SparkAr Studio?

a. Добавляем материал

b. Добавляем текстуру

c. Добавляем объект

*№ 16. Задание на соответствие. Соотнесите элементы двух списков.*

Сопоставьте понятия и определения

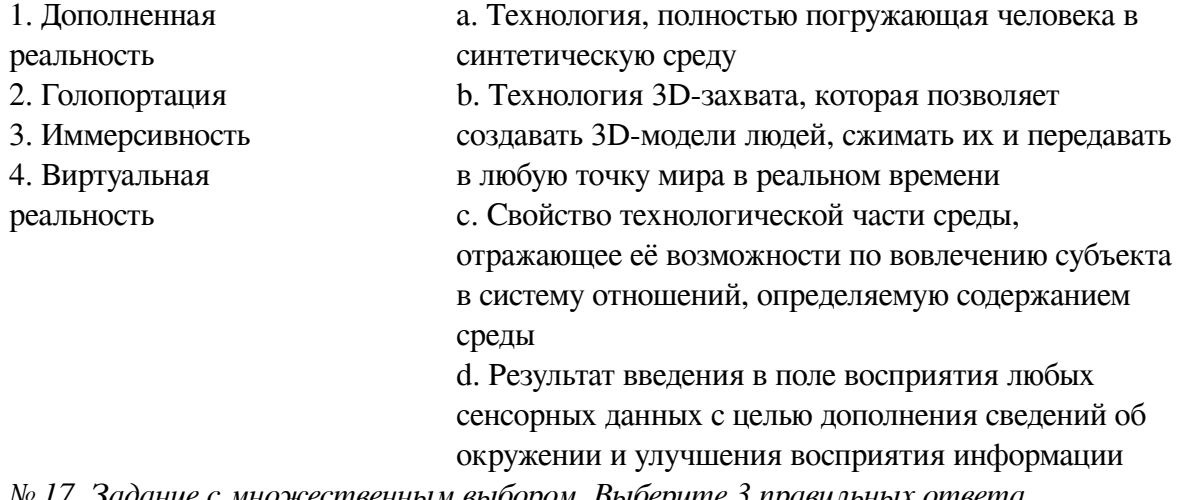

*№ 17. Задание с множественным выбором. Выберите 3 правильных ответа.*

Какие инструменты обладают дополнительными возможностями настройки интерактивности AR-объектов средствами блочного программирования?

a. Artivive

b. CoSpaces Edu

c. AdobeAero

d. Assemblr

e. EyeJack

*№ 18. Задание с единичным выбором. Выберите один правильный ответ.*

Какой из инструментов имеет наиболее высокие требования к производительности

ПК?

a. AdobeAero

b. Artivive

c. EyeJack

d. CoSpaces Edu

e. Assemblr

*№ 19. Задание открытой формы. Введите ответ.*

Дополненная реальность, привязанная к конкретной локации — в этом случае AR-приложение позиционирует контент дополненной реальности на конкретном местоположении, определяя его с помощью GPS координат, давая возможность практического применения по разным направлениям.

*№ 20. Задание с единичным выбором. Выберите один правильный ответ.*

Укажите верный порядок действий для перевода локальных координат частей лица (относительно лица), в глобальные (относительна сцены) 1) Создание патча GlobalTransform 2) Передача объекта-наследника в в патч GlobalTransform 3) Создание объекта-наследника (например plane) в FaceTracker 4) Привязывание координаты объекта-наследника к координате частей лица

a. 
$$
3 \rightarrow 4 \rightarrow 1 \rightarrow 2
$$

b. 1 -> 2 -> 3 -> 4

c.  $2 > 1 > 4 > 3$ 

d.  $1 - 2 - 3 = 4 - 3$ 

*№ 21. Задание с множественным выбором. Выберите 4 правильных ответа.*

Какие координаты возвращает патч Mouth

a. Координату правого уголка рта

b. Координату левого уголка рта

c. Координату центра нижней губы

d. Координату центра верхней губы

e. Координату центра рта

*№ 22. Задание на соответствие. Соотнесите элементы двух списков.*

Сопоставьте название программ с их функциональным назначением

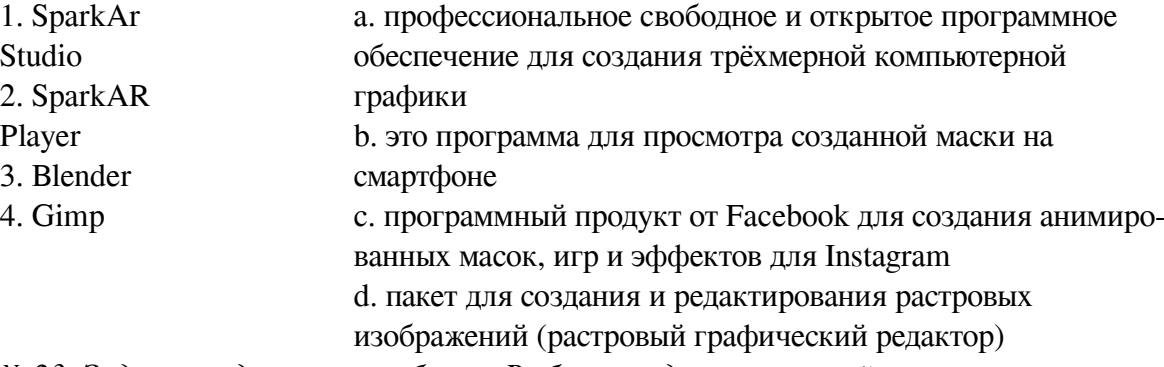

*№ 23. Задание с единичным выбором. Выберите один правильный ответ.*

Какой вид шейдера позволяет настроить эффект ретуши для кожи лица модели?

a. Standart

b. Physically Based

c. Flat

d. Fase Paint

e. Retouching

*№ 24. Задание открытой формы. Введите ответ.*

Какой тип технологии дополненной реальности работает на основе проецирования искусственного света на физические поверхности для создания реалистичных объектов?

*№ 25. Задание с единичным выбором. Выберите один правильный ответ.*

Определите точку континуума реальность-виртуальность (тип реальности): участник- -наблюдатель полностью погружен и взаимодействует с полностью искусственным миром

a. дополненная виртуальность

b. виртуальная реальность

c. дополненная реальность

d. гибридная реальность

*№ 26. Задание с единичным выбором. Выберите один правильный ответ.*

Для чего используется патч Transition

a. Для проверки условия

b. Для перехода значения из одного состояния в другое

c. Для генерации случайного состояния

d. Для контроля анимации

*№ 27. Задание с единичным выбором. Выберите один правильный ответ.*

Какой командой можно задать случайное число в диапазоне от -0.03 до +0.03

a. Random.random() \* 0.03 / (-1)

b. Random.random([-0.03, 0.03])

c. Random.random()

d. Random.random() \* 0.06 - 0.03

*№ 28. Задание с единичным выбором. Выберите один правильный ответ.*

Какие из представленных инструментов предназначены только для обучения?

a. Assemblr

b. CoSpaces Edu

c. AdobeAero

d. EyeJack

e. Artivive

*№ 29. Задание с единичным выбором. Выберите один правильный ответ.*

Какие объекты надо добавить на сцену для создания эффекта разлетающихся частиц: снежинки, снег, звезды и т.п.?

a. Canvas

b. Particle System

c. Plane

d. Face Mesh

e. Face Tracker

f. Rectangle

*№ 30. Задание открытой формы. Введите ответ.*

Дополненная реальность, которая работает путем сканирования окружающей среды, не имея триггерной метки, что позволяет разместить объект виртуальной реальности в реальном времени, где вы пожелаете...

*№ 31. Задание с единичным выбором. Выберите один правильный ответ.*

Какие инструменты позволяют создавать проекты с включением панорам 360?

a. CoSpaces Edu

b. AdobeAero

c. EyeJack

d. Assemblr

e. Artivive

*№ 32. Задание с единичным выбором. Выберите один правильный ответ.*

Определите точку континуума реальность-виртуальность (тип реальности): результат добавления к воспринимаемым в качестве элементов реального мира объектов, смоделированных компьютером

a. объективная реальность

b. дополненная реальность

c. дополненная виртуальность

d. виртуальная реальность

*№ 33. Задание с множественным выбором. Выберите 2 правильных ответа.*

Какие из перечисленных ниже фреймворков поддерживают отслеживание трехмерных объектов?

a. SparkAR

b. EasyAR

c. AR.js

d. Universal AR SDK

e. Vuforia

*№ 34. Задание открытой формы. Введите ответ.*

Трекеры являются основополагающими элементами в каждом процессе создания дополненной реальности, будь то лицо, руки, разные поверхности. Сколько типов трекеров

имеет SparkAr Studio? Введите цифру, соответствующую количеству типов трекеров в программе.

*№ 35. Задание с множественным выбором. Выберите 3 правильных ответа.*

Какие программы работают с трехмерными объектами?

a. EyeJack

b. Artivive

c. AdobeAero

d. CoSpaces Edu

e. Assemblr

*№ 36. Задание на соответствие. Соотнесите элементы двух списков.*

Поставьте в соответствие инструменту группу, к которой он принадлежит по каналу размещения AR-контента

1. SparkAR a. веб-ресурсы (геопозиционные)

> b. веб-ресурсы (маркерные/безмаркерные) c. мобильные приложения (Android/IOS)

- 3. Vuforia
- 4. Lens Studio
- 5. ARCore

2. AR.js

d. социальные сети (Facebook)

f. социальные сети (Snapchat)

- e. мобильные приложения (Android)
- 6. Universal AR SDK

*№ 37. Задание с множественным выбором. Выберите 2 правильных ответа.*

По типу устройств, считывающих информацию, дополненная реальность бывает:

- a. геопозиционная
- b. оптическая
- c. интерактивная
- d. визуальная
- e. мобильная
- f. автономная
- g. аудио

h. аудиовизуальная

i. стационарная

*№ 38. Задание с множественным выбором. Выберите 2 правильных ответа.*

Какие объекты надо добавить на сцену для создания эффекта КираКира?

- a. Canvas
- b. Particle System
- c. Face Mesh
- d. Rectangle
- e. Face Tracker
- f. Plane
- g. Plane Tracker

*№ 39. Задание с множественным выбором. Выберите 3 правильных ответа.*

Из представленного списка инструментов дополненной реальности, отберите те, которые подходят для людей творческих профессий и позиционируются, как инструменты для цифрового искусства

- a. EyeJack
- b. Artivive

c. CoSpaces Edu

d. AdobeAero

e. Assemblr

*№ 40. Задание на соответствие. Соотнесите элементы двух списков.*

Поставьте в соответствие

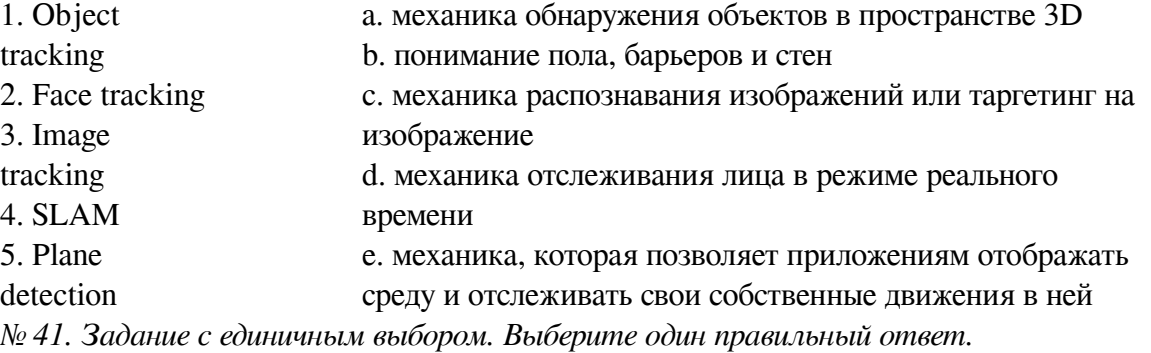

Укажите тип патча группы Face Landmark Patches, который мы выбираем, для создания эффекта "звезды из глаз"?

- a. Chin
- b. Eyelid
- c. Forehead
- d. Nose
- e. Cheek
- f. Eyeball
- g. Eyebrow

*№ 42. Задание на соответствие. Соотнесите элементы двух списков.*

Прочитайте внимательно диалог специалистов бюро виртуальности «RealLife», представленный ниже. Сопоставьте героев диалога с их профессией. 13.56 ARCI-VR: Андрей, наш заказчик - NASA, а не клуб любителей космической фантастики. По-твоему, так выглядит марсианский закат? Откуда здесь эти томные зеленоватые тона? Посмотри фотки с Opportunity – чистый голубой цвет. Тебе два дня, чтобы все исправить. 13.56 ANDREW: ОК. Хотя мне этот вариант кажется живописнее. Зато я допридумал грунт – теперь шаги будут звучать реалистично. 14.02 ARCI-VR: И гравитацию подкрути, у тебя на прыжках картинка не совпадает. 14.05 ANDREW: Еще с утра подкрутил. Тут Надя жалуется – набросала уже 20 стрессовых ситуаций для второго этапа подготовки колонистов, но до консультации с психологами мы не можем утверждать сценарии. Когда они уже результаты тестов пришлют?

- 1. ARCI-VR a. архитектор виртуальности
- 2. ANDREW b. дизайнер виртуальных миров
- 3. Надя c. дизайнер эмоций